# <u>ระบบเทคโนโลยีสารสนเทศ กศน.</u>

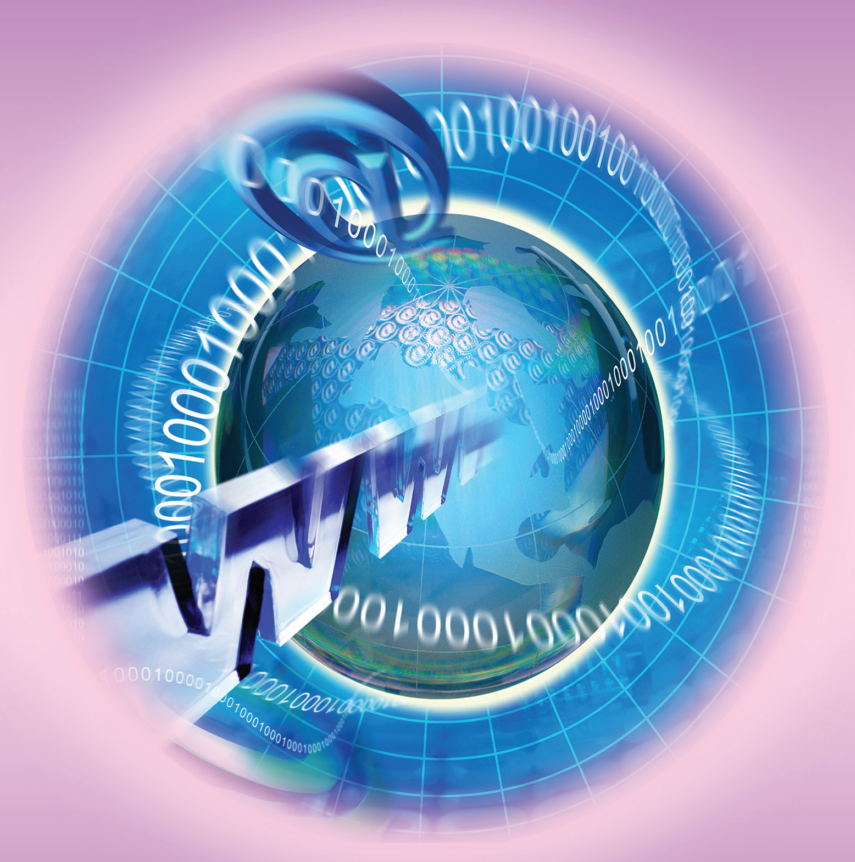

สำนักบริหารงานการศึกษานอกโรงเรียน สำนักงานปลัดกระทรวงศึกษาธิการ กระทรวงศึกษาธิการ

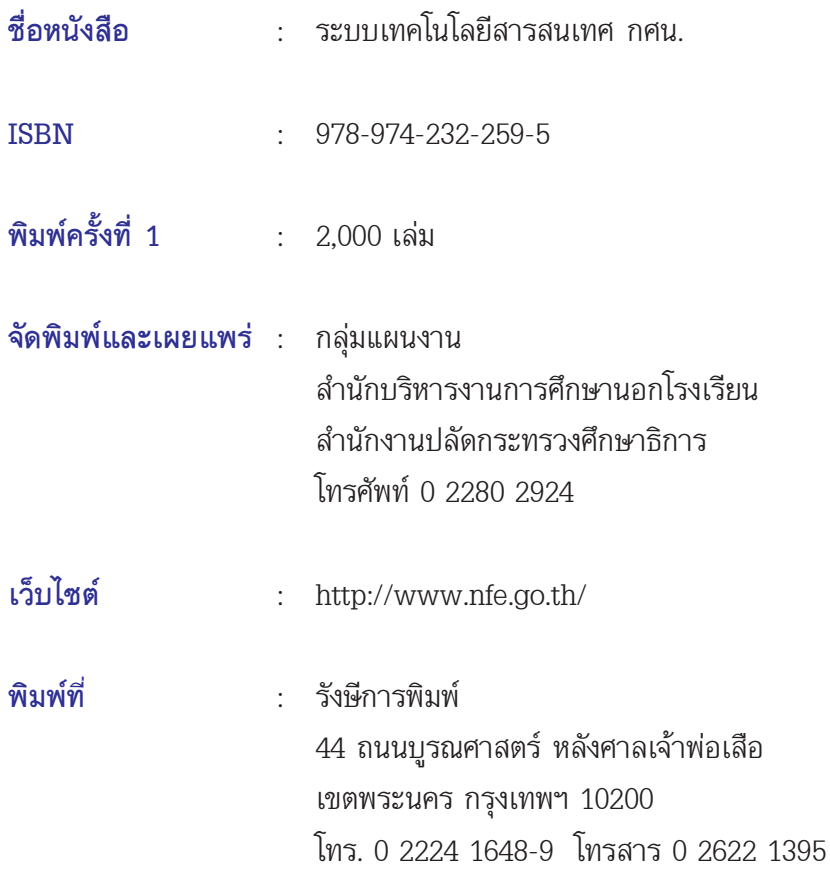

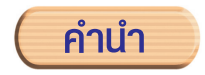

พัฒนาการของระบบเครือข่ายสารสนเทศและคอมพิวเตอร์ ้อยู่บนพื้นฐานของข้อเท็จจริงเชิงประจักษ์ที่ว่า โลกของเราทุกวันนี้แคบลง อันเนื่องมาจากการติดต่อสื่อสารที่เป็นไปอย่างรวดเร็ว ถูกต้อง แม่นยำ ที่สังคมทั่วโลกสามารถเข้าถึงได้ง่ายโดยอาศัยสื่อเทคโนโลยีสารสนเทศ และการสื่อสาร (ICTs : Information Communication and Technologies) ที่จัดวางระบบการเชื่อมโยงบนมาตรฐานที่ยอมรับ ร่าบกับทั่วโลก

งานการศึกษานอกโรงเรียนเป็นกิจกรรมทางการศึกษาที่มี ความหลากหลาย ทั้งรูปแบบและวิธีการให้บริการ กลุ่มเป้าหมายผู้รับ ้บริการ สื่อและสาระการเรียนรู้ โดยจัดบริการกระจายครอบคลุมทุกพื้นที่ ทั่วประเทศจึงจำเป็นอย่างยิ่งที่ต้องบีเครื่องบือในการบริหารจัดการที่บี ประสิทธิภาพ โดยเฉพาะอย่างยิ่งการใช้ข้อมูลและสารสนเทศที่มีคุณภาพ เพื่อการบริหารจัดการงานการศึกษานอกโรงเรียน จากความจำเป็น ้ดังกล่าว สำนักบริหารงานการศึกษานอกโรงเรียน จึงได้พัฒนาระบบ เทคโนโลยีสารสนเทศการศึกษานอกโรงเรียนขึ้น เพื่อรองรับ การดำเนินงานการศึกษานอกโรงเรียนมาอย่างต่อเนื่องจนเกิดระบบ ฐานข้อมูล (database) หรือระบบเทคโนโลยีสารสนเทศการศึกษา ้นอกโรงเรียนที่มีประสิทธิภาพ ซึ่งส่งผลให้การดำเนินงานการศึกษา นอกโรงเรียนประสบความสำเร็จตามเป้าหมายมาโดยตลอด

เพื่อให้ระบบเทคโนโลยีสารสนเทศการศึกษานอกโรงเรียนที่ สำนักบริหารงานการศึกษานอกโรงเรียนพัฒนาขึ้นได้รับการเผยแพร่ไปยัง ผู้เกี่ยวข้องทั้งผู้บริหารและผู้ปฏิบัติงานทุกระดับ สำนักบริหารงาน การศึกษานอกโรงเรียนโดยกลุ่มแผนงาน จึงได้จัดทำเอกสาร **"ระบบ เทคโนโลยีสารสนเทศ กศน."** ฉบับนี้ขึ้น เพื่อให้หน่วยงานและสถานศึกษา ในสังกัดใช้เป็นแนวทางในการพัฒนาระบบงานเทคโนโลยีสารสนเทศ โดยมีระบบเชื่อมโยงเป็นเครือข่ายที่มีประสิทธิภาพบนมาตรฐาน เดียวกับต่อไป

> สำนักบริหารงานการศึกษานอกโรงเรียน สิงหาคม 2550

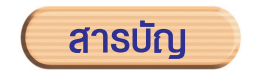

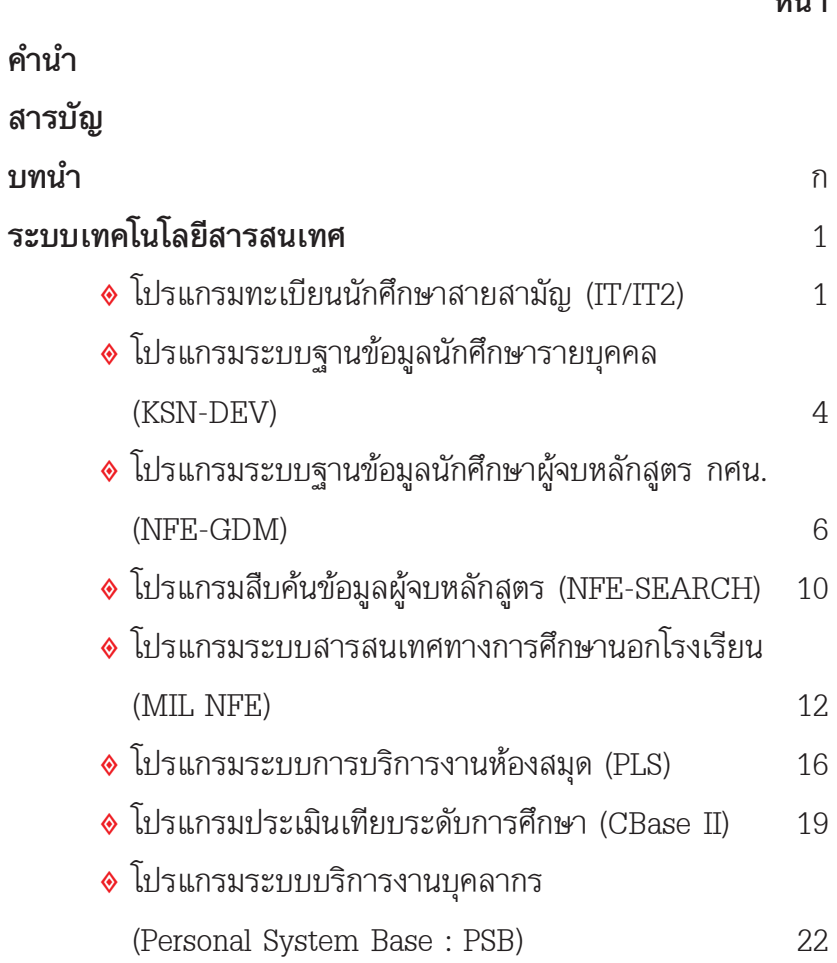

งคำ

# (สารบัญ (ต่อ)

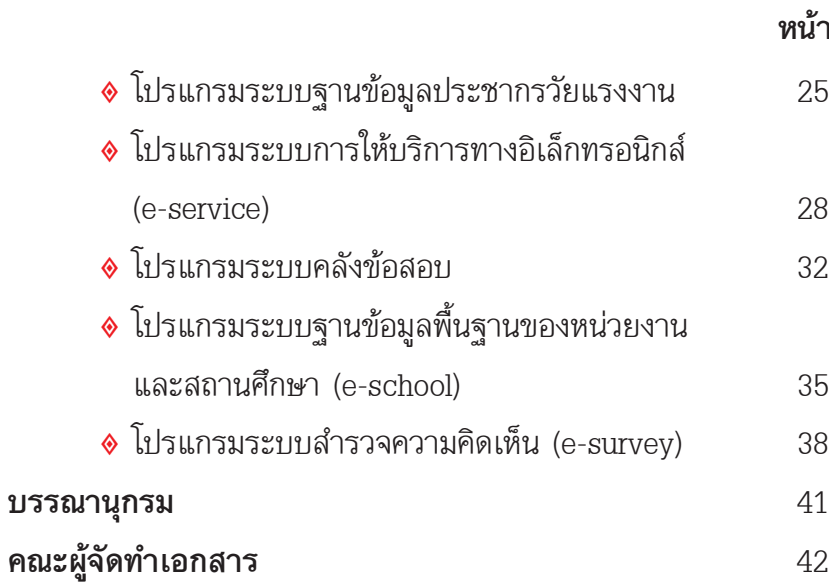

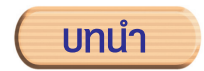

### ระบบเทคโนโลยีสารสนเทศ

ในปัจจุบัน ยังพบความสับสนในวงการผู้ใช้งานระบบคอมพิวเตอร์ เกี่ยวกับคำสองคำ คือ คำว่า **"ระบ<u>บสารสนเทศ</u>"** (Information System) กับ "เทคโนโลยีสารสนเทศ" (Information Technology) ้ความจริงทั้งสองคำ คือ สิ่งเดียวกันแต่แตกต่างกันที่เทคโนโลยี ในส่วนแรก หมายถึง ระบบที่มีการนำข้อมูลดิบไปประมวลผลให้อยู่ในรูปสารสนเทศ ที่พร้อมให้งาน เห่น การอ่านข่าวในหน้าหนังสือพิมพ์แล้วไปเล่าต่อให้อีก คนหนึ่งฟัง ก็ถือได้ว่าเป็นระบบสารสนเทศอย่างหนึ่งแล้ว เพราะมีการอ่าน ข้อมูลดิบจากแหล่งข่าวสารแล้วมีการประมวลผลในสมอง บันทึกจดจำ และมีการแจกจ่ายไปยังบุคคลอื่น แต่ในกรณีเดียวกันนี้ถ้ามีเทคโนโลยี เข้าช่วย เช่น ทำการป้อนข้อความในข่าวนั้นด้วยเครื่องแสกนเนอร์ แล้วบันทึกเป็นไฟล์ภาพ ทำการส่งผ่าน e-mail ไปยังบุคคลที่ต้องการ ทั้งสองวิธีการนี้มีวัตถุประสงค์เดียวกัน คือ ต้องการเผยแพร่ข่าวสารไป ยังบุคคลอื่นแต่ใช้วิธีการที่ต่างกัน วิธีหลังนี้เองที่เรียกกันว่า "<u>เทคโนโลยี</u> <u>สารสนเทศ</u>" กล่าวคือ มีการใช้เครื่องมือ อุปกรณ์ ที่ช่วยเหลือใน การนำเข้าข้อมูล จัดเก็บ บันทึก ประมวลผล แจกจ่าย ส่งผ่านข้อมูลด้วย ้ความรวดเร็ว ถูกต้องแม่นยำ และได้ข้อมูลครบถ้วนกว่าวิธีการแรก ดังนั้น เพื่อความเข้าใจของคำสองคำนี้เพิ่มขึ้น จะอธิบายด้วยแผนภาพ ดังขึ้

#### ระบบสารสนเทศที่ไม่ใช้เทคโนโลยี (Non Information Technology)

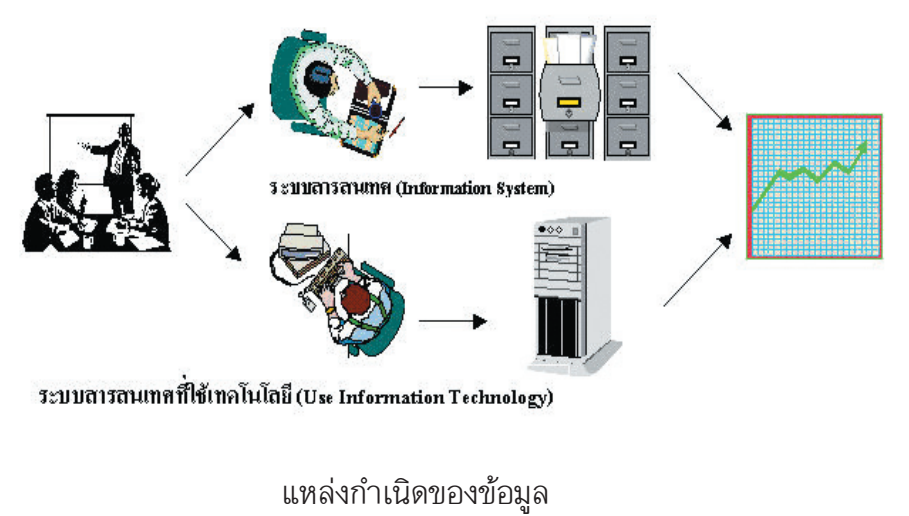

(Source of Data)

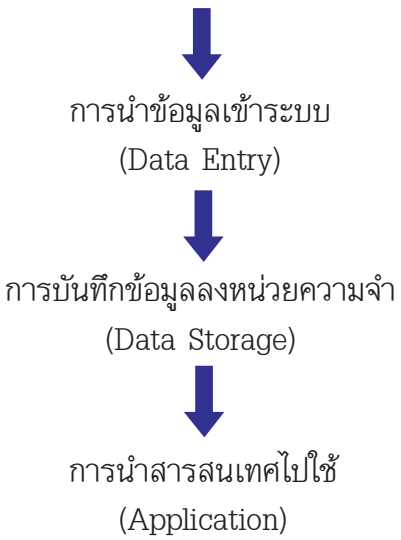

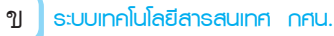

เทคโนโลยีสารสนเทศจึงเป็นเครื่องมือที่ทำให้สามารถพัฒนา ์ ข้อมูลต่างๆ ในระบบสารสนเทศให้อยู่ในรูปของ **"สารสนเทศ"** ที่สามารถ บำไปใช้งาบได้ทับที

### แนะนำระบบสารสนเทศ

เนื่องจากในปัจจุบันได้มีการให้ความสำคัญเกี่ยวกับระบบสารสนเทศ (Information System) กันมาก ซึ่งเป็นการรวบรวมข้อมูลที่เรียกว่า ข้อมูลดิบ (raw data) จากที่ต่างๆ มาผ่านกระบวนการ เช่น การเรียง ลำดับ การคำนวณ การจัดกลุ่ม หรือสรุปผล เพื่อสร้างเป็นรายงาน หรือจัดให้อยู่ในรูปแบบที่เหมาะสมต่อการนำเสนอขององค์กร ซึ่งจะเรียก ์ ข้อมูลดิบหลังจากที่ผ่านกระบวนการข้างต้นแล้วนี้ว่าเป็น **สารสนเทศ** (Information)

โดยทั่วไปสารสนเทศไม่จำเป็นต้องเกิดจากข้อมูลดิบที่ถูกเก็บและ ถูกประมวลผลโดยคอมพิวเตอร์เท่านั้น ข้อมูลดิบสามารถรวบรวมด้วย วิธีใดก็ได้ เช่น อาจอยู่ในรูปของกระดาษ และใช้คนเป็นผู้จัดการข้อมูล เหล่านั้นเพื่อสร้างเป็นสารสนเทศก็ได้ แต่เนื่องจากในปัจจุบันคอมพิวเตอร์ ได้เข้ามามีบทบาทมาก และมีความจำเป็นที่จะต้องใช้ข้อมลอย่างรวดเร็ว ทันต่อเหตุการณ์และมีความถูกต้องเชื่อถือได้ ดังนั้นเมื่อมีการกล่าวถึง ระบบสารสนเทศ ส่วนใหญ่จะหมายถึง การเก็บรวบรวมข้อมูล และทำ การประมวลผลโดยใช้คอมพิวเตอร์ จึงอาจเรียกได้ว่าเป็น Computer **Information System หรือ CIS** 

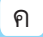

#### องค์ประกอบของระบบสารสนเทศ

กระบวนการหรือขั้นตอนการประมวลผลข้อมูลให้เป็นสารสนเทศ จะต้องประกอบด้วยองค์ประกอบดังต่อไปนี้

- ฮาร์ดแวร์ (Hardware)
- ซอฟต์แวร์ (Software)
- ข้อมูล (Stored Data)
- บุคลากร (Personnel)
- ขั้นตอนการดำเนินงาน (Procedures)

ในปัจจุบันจะพบว่าการจัดโครงสร้างข้อมูลให้เป็นแบบฐานข้อมูล กำลังเป็นที่นิยม เกือบทุกหน่วยงานที่มีการใช้ระบบสารสนเทศจะจัด ทำข้อมูลให้เป็นแบบฐานข้อมูล เนื่องจากปริมาณข้อมูลมีมาก ถ้าจัดข้อมูล เป็นแบบแฟ้มข้อมูลจะทำให้มีแฟ้มข้อมูลเป็นจำนวนมาก ซึ่งจะทำให้เกิด ข้อมูลที่ซ้ำซ้อนกันได้ ข้อมูลที่ซ้ำซ้อนนี้จะก่อให้เกิดปัญหามากมาย

ดังนั้น ฐานข้อมูล (database) จึงมีความสำคัญอย่างมากใน การจัดเก็บข้อมูล เนื่องจากได้มีการรวบรวมและจัดกลุ่มของข้อมูลที่มี ้ความสัมพันธ์ซึ่งกันและกัน โดยไม่ได้บังคับว่าข้อมูลทั้งหมดนี้จะต้องเก็บ ไว้ในแฟ้มข้อมูลเดียวกันหรือแยกเก็บหลายๆ แฟ้มข้อมูล นั่นก็คือ ้การเก็บข้อมูลในฐานข้อมูลนั้นเราอาจจะเก็บทั้งฐานข้อมูล โดยใช้แฟ้ม ข้อมูลเพียงแฟ้มข้อมูลเดียวกันได้ หรือจะเก็บไว้ในหลายๆ แฟ้มข้อมูล ที่สำคัญคือ จะต้องสร้างความสัมพันธ์ระหว่างระเบียนและเรียกใช้ ความสัมพันธ์นั้นได้ มีการกำจัดความซ้ำซ้อนของข้อมูลออกและเก็บแฟ้ม ข้อมูลเหล่านี้ไว้ที่ศูนย์กลาง เพื่อที่จะนำข้อมูลเหล่านี้มาใช้ร่วมกัน ควบคุม ดูแลรักษาเมื่อผู้ต้องการใช้งานและผู้มีสิทธิ์จะใช้ข้อมูลนั้นสามารถดึงข้อมูล ที่ต้องการออกไปใช้ได้ ข้อมูลบางส่วนอาจใช้ร่วมกับผู้อื่นได้ แต่บางส่วน ผู้มีสิทธิ์เท่านั้นจึงจะสามารถใช้ได้ โดยทั่วไปองค์กรต่างๆ จะสร้างฐาน ข้อมูลไว้ เพื่อเก็บข้อมูลต่างๆ ของตัวองค์กร ดังนั้น การควบคุมดูแล การใช้ฐานข้อมูลนั้น จึงเป็นเรื่องที่ยุ่งยากกว่าการใช้แฟ้มข้อมูลมาก เพราะ เราจะต้องตัดสินใจว่าโครงสร้างในการจัดเก็บข้อมูลควรจะเป็นเช่นไร การเขียนโปรแกรมเพื่อสร้างและเรียกใช้ข้อมูลจากโครงสร้างเหล่านี้ ้ถ้าโปรแกรมเหล่านี้เกิดทำงานผิดพลาดขึ้นมา ก็จะเกิดความเสียหายต่อ โครงสร้างของข้อมูลทั้งหมดได้ เพื่อเป็นการลดภาวะการทำงานของผู้ใช้ จึงได้มีส่วนของฮาร์ดแวร์และโปรแกรมต่างๆ ที่สามารถเข้าถึงและจัดการ ข้อมูลในฐานข้อมูลนั้น เรียกว่า **ระบบจัดการฐานข้อมูล** หรือ DBMS (database management system) ซึ่งจะเป็นชอฟต์แวร์ที่ เปรียบเสมือนสื่อกลางระหว่างผู้ใช้และโปรแกรมต่างๆ ที่เกี่ยวข้องกับ การใช้ฐานข้อมูล ซึ่งมีหน้าที่ช่วยให้ผู้ใช้เข้าถึงข้อมูลได้ง่ายสะดวกและมี ประสิทธิภาพ

# ความสำคัญของระบบฐานข้อมูล

การจัดข้อมูลให้เป็นระบบฐานข้อมูลทำให้ข้อมูลมีส่วนดีกว่า การเก็บข้อมูลในรูปของแฟ้มข้อมูล เพราะการจัดเก็บข้อมูลในระบบฐาน ข้อมูล จะมีส่วนที่สำคัญกว่าการจัดเก็บข้อมูลในรูปของแฟ้มข้อมูลดังนี้ 1. **ลดการเก็บข้อมูลที่ซ้ำซ้อน** ข้อมูลบางชุดที่อยู่ในรูปของ แฟ้มข้อมูลอาจมีปรากฏอยู่หลายๆ แห่ง เพราะมีผู้ใช้ข้อมูลชุดนี้หลายคน เมื่อใช้ระบบฐานข้อมูลแล้วจะช่วยให้ความซ้ำซ้อนของข้อมูลลดน้อยลง เช่น ข้อมูลอยู่ในแฟ้มข้อมูลของผู้ใช้หลายคน ผู้ใช้แต่ละคนจะมีแฟ้มข้อมูล

เป็นของตนเอง ระบบฐานข้อมูลจะลดการซ้ำซ้อนของข้อมูลเหล่านี้ให้มาก ที่สุด โดยจัดเก็บในฐานข้อมูลไว้ที่เดียวกัน ผู้ใช้ทุกคนที่ต้องการใช้ข้อมูล ชุดนี้จะใช้โดยผ่านระบบฐานข้อมูล ทำให้ไม่เปลืองเนื้อที่ในการเก็บข้อมูล และลดความซ้ำซ้อนลงได้

2. รักษาความถูกต้องของข้อมูล เนื่องจากฐานข้อมูลมีเพียง ฐานข้อมูลเดียว ในกรณีที่มีข้อมูลชุดเดียวกันปรากฏอยู่หลายแห่งในฐาน ข้อมูล ข้อมูลเหล่านี้จะต้องตรงกัน ถ้ามีการแก้ไขข้อมูลนี้ทุกๆ แห่งที่ข้อมูล ปรากฏอยู่จะแก้ไขให้ถูกต้องตามกันหมดโดยอัตโนมัติด้วยระบบจัดการ ฐานข้อมูล

3. การป้องกันและรักษาความปลอดภัยให้กับข้อมูลทำได้อย่าง **สะดวก** การป้องกันและรักษาความปลอดภัยกับข้อมูล ระบบฐานข้อมูล จะให้เฉพาะผู้ที่เกี่ยวข้องเท่านั้นจึงจะมีสิทธิ์เข้าไปใช้ฐานข้อมูลได้เรียกว่า มีสิทธิส่วนบุคคล (privacy) ซึ่งก่อให้เกิดความปลอดภัย (security) ของ ข้อมลด้วย ฉะนั้นฝ้ใดจะมีสิทธิ์ที่จะเข้าถึงข้อมลได้จะต้องมีการกำหนดสิทธิ์ ้กันไว้ก่อน และเมื่อเข้าไปใช้ข้อมลนั้นๆ ฝ้ใช้จะเห็นข้อมลที่ถกเก็บไว้ใน ฐานข้อมูลในรูปแบบที่ผู้ใช้ออกแบบไว้

4. สามารถใช้ข้อมูลร่วมกันได้ เนื่องจากในระบบฐานข้อมูลจะ เป็นที่เก็บรวบรวมข้อมูลทุกอย่างไว้ ผู้ใช้แต่ละคนจึงสามารถที่จะใช้ข้อมูล ในระบบได้ทุกข้อมูล ซึ่งถ้าข้อมูลไม่ได้ถูกจัดให้เป็นระบบฐานข้อมูลแล้ว ผู้ใช้ก็จะใช้ได้เพียงข้อมูลของตนเองเท่านั้น เช่น ข้อมูลของระบบเงินเดือน ข้อมูลของระบบงานบุคคลถูกจัดไว้ในระบบแฟ้มข้อมูลผู้ใช้ที่ใช้ข้อมูลระบบ เงินเดือน จะใช้ข้อมูลได้ระบบเดียว แต่ถ้าข้อมูลทั้ง 2 ถูกเก็บไว้เป็นจาน

ข้อมูลซึ่งถูกเก็บไว้ในที่ที่เดียวกัน ผู้ใช้ทั้ง 2 ระบบก็จะสามารถเรียกใช้ฐาน ข้อมูลเดียวกันได้ ไม่เพียงแต่ข้อมูลเท่านั้นสำหรับโปรแกรมต่างๆ ถ้าเก็บไว้ ในฐานข้อมูลก็จะสามารถใช้ร่วมกันได้

5. มีความเป็นอิสระของข้อมูล เมื่อผู้ใช้ต้องการเปลี่ยนแปลง ข้อมูลหรือนำข้อมูลมาประยุกต์ใช้ให้เหมาะสมกับโปรแกรมที่เขียนขึ้นมา จะสามารถสร้างข้อมูลนั้นขึ้นมาใช้ใหม่ได้ โดยไม่มีผลกระทบต่อระบบฐาน ข้อมูล เพราะข้อมูลที่ผู้ใช้นำมาประยุกต์ใช้ใหม่นั้นจะไม่กระทบต่อ โครงสร้างที่แท้จริงของการจัดเก็บข้อมูล นั่นคือ การใช้ระบบฐานข้อมูล จะทำให้เกิดความเป็นอิสระระหว่างการจัดเก็บข้อมูลและการประยุกต์ใช้

6. สามารถขยายงานได้ง่าย เมื่อต้องการจัดเพิ่มเติมข้อมูลที่ เกี่ยวข้องจะสามารถเพิ่มได้อย่างง่ายไม่ซับซ้อน เนื่องจากมีความเป็นอิสระ ของข้อมูล จึงไม่มีผลกระทบต่อข้อมูลเดิมที่มีอยู่

7. ทำให้ข้อมูลบูรณะกลับสู่สภาพปกติได้เร็วและมีมาตรฐาน เนื่องจากการจัดพิมพ์ข้อมูลในระบบที่ไม่ได้ใช้ฐานข้อมูล ผู้เขียนโปรแกรม แต่ละคนมีแฟ้มข้อมูลของตนเองเฉพาะ ฉะนั้นแต่ละคนจึงต่างก็สร้าง ระบบการบูรณะข้อมูลให้กลับสู่สภาพปกติในกรณีที่ข้อมูลเสียหายด้วย ตนเองและด้วยวิธีการของตนเอง จึงขาดประสิทธิภาพและมาตรฐาน แต่เมื่อมาเป็นระบบฐานข้อมูลแล้ว การบูรณะข้อมูลให้กลับคืนสู่สภาพ ปกติจะมีโปรแกรมชุดเดียวและมีผู้ดูแลเพียงคนเดียวที่ดูแลทั้งระบบ ซึ่ง ย่อมต้องมีประสิทธิภาพและเป็นมาตรฐานเดียวกันแน่นอน

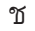

# **S:UUINA LUIA ENTERLILAA**

้สำนักบริหารงานการศึกษานอกโรงเรียน ได้นำระบบคอมพิวเตอร์ ระบบเครือข่ายข้อมูล และระบบจัดการฐานข้อมูล มาช่วยพัฒนาระบบ เทคโบโลยีสารสนเทศให้เกิดขึ้นภายในหน่วยงานจำนวนหลายระบบงาน และระบบงานที่พัฒนาขึ้นได้มุ่งเน้นการส่งเสริม และสนับสนุนภารกิจ งานของหน่วยงานและสถานศึกษาในสังกัด ให้สามารถสนองตอบ ความต้องการข้อมูลสารสนเทศสำหรับการบริหารจัดการเชิงนโยบายที่มี ้ความรวดเร็ว และถูกต้อง ดังจะได้นำเสนอเป็นลำดับต่อไป

# 1. โปรแกรมทะเบียนนักศึกษาสายสามัญ (IT/IT2)

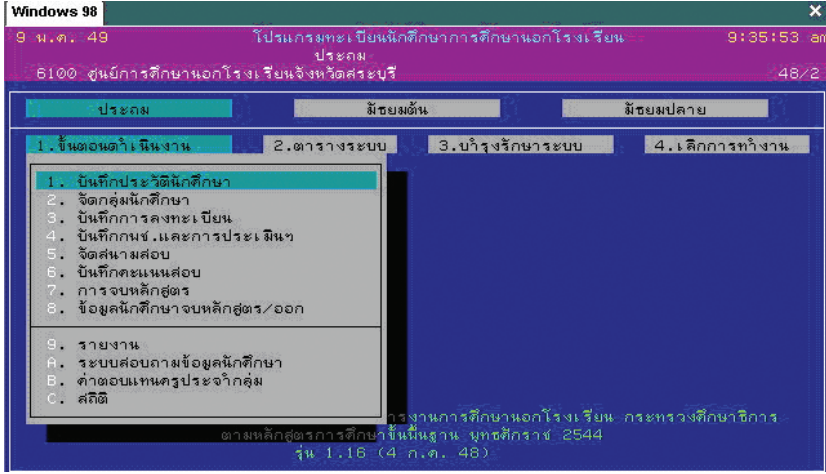

#### คุณสมบัติของระบบ

เป็นโปรแกรมบริหารจัดการงานการศึกษาขั้นพื้นฐานตั้งแต่ ้เริ่มสมัคร ขึ้นทะเบียน จนถึงการจบหลักสูตร ซึ่งประกอบด้วย

- การบันทึกประวัตินักศึกษา
- การลงทะเบียนเรียน และผลการเรียน
- Export ข้อมูลนักศึกษา เพื่อ Upload ขึ้น Web ของบประบาณรายหัว
- การจัดทำสถิติรายงานต่างๆ
- รายงานการจบหลักสูตร
- ประมวลผลค่า GPA/PR
- การออกหลักฐานการศึกษา

#### Tips & Technique

#### การเรียกดู Folder Desktop

คุณสามารถเปิด Folder Desktop อย่างรวดเร็ว โดยคลิกปุ่ม Start เสร็จแล้วเลือกเมนู Run และพิมพ์ . ลงไป แล้วกดปุ่ม Enter

#### การซ่อนไอคอนทั้งหมดที่อยู่หน้า Desktop

คุณสามารถคลิกขวาตรงพื้นที่ว่างบน Desktop โดยให้เลือกคลิกที่ Arrange Icons By แล้วคลิกยกเลิกเครื่องหมายถูกหน้าข้อความ Show Desktop Icons แล้วจะพบว่าไอคอนทั้งหมดที่อยู่บนหน้า Desktop หายไป

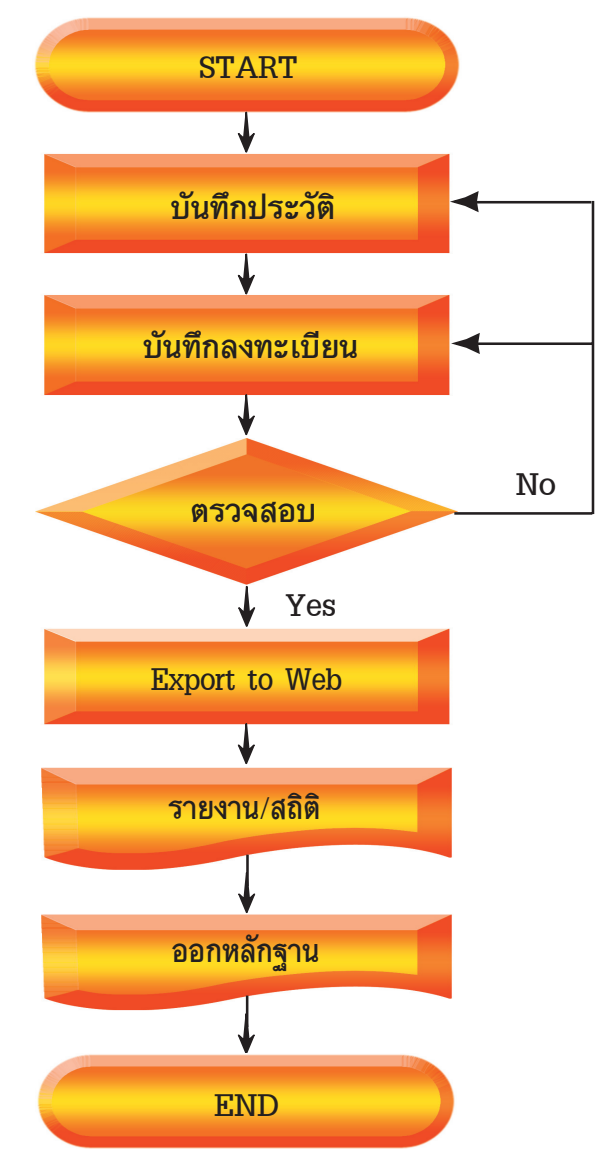

# นังแสดงขั้นตอนการทำงานของระบบ (Work Flow)

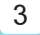

### ลักษณะการติดตั้งและการใช้งานของโปรแกรม

เป็นระบบงานที่ได้ออกแบบและพัฒนาสำหรับการใช้งาน คอมพิวเตอร์ในลักษณะ Stand Alone บนระบบปฏิบัติการ Dos 6.22 หรือ Microsoft Windows 98 เท่านั้น

# 2. โปรแกรมระบบฐานข้อมูลนักศึกษารายบุคคล (KSN-DEV)

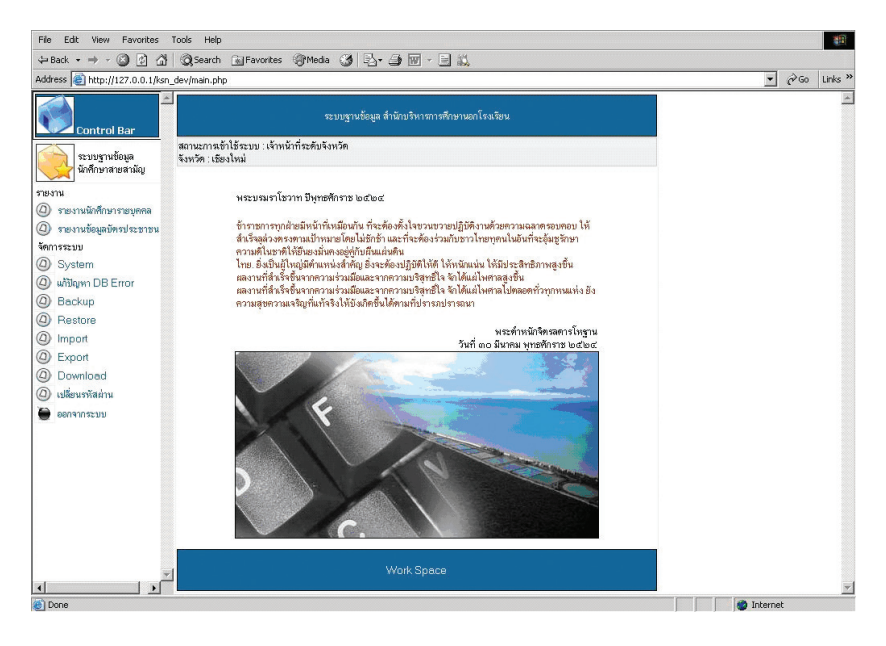

#### Tips & Technique

#### การลบไฟล์ข้อมูลแบบถาวร

หากคุณต้องการจะลบไฟล์แบบถาวร โดยไม่เก็บไว้ใน Recycle Bin ให้ กดปุ่ม Shift + Delete

ระบบเทคโนโลยีสารสนเทศ กศน. 4

# คุณสมบัติของระบบ

1. รวบรวมข้อมูลนักศึกษาลงทะเบียนทั้งสายสามัญ และ สายอาชีพ (ปวช.) เพื่อ Upload ขึ้น Web

2. ตรวจสอบข้อมูลนักศึกษารายบุคคลไม่ให้เกิดความซ้ำซ้อน เพื่อ ขอรับจัดสรรงบประมาณรายหัว

3. แสดงรายงานจำนวนนักศึกษา แยกตามสถานศึกษาเป็น รายภาคเรียบ

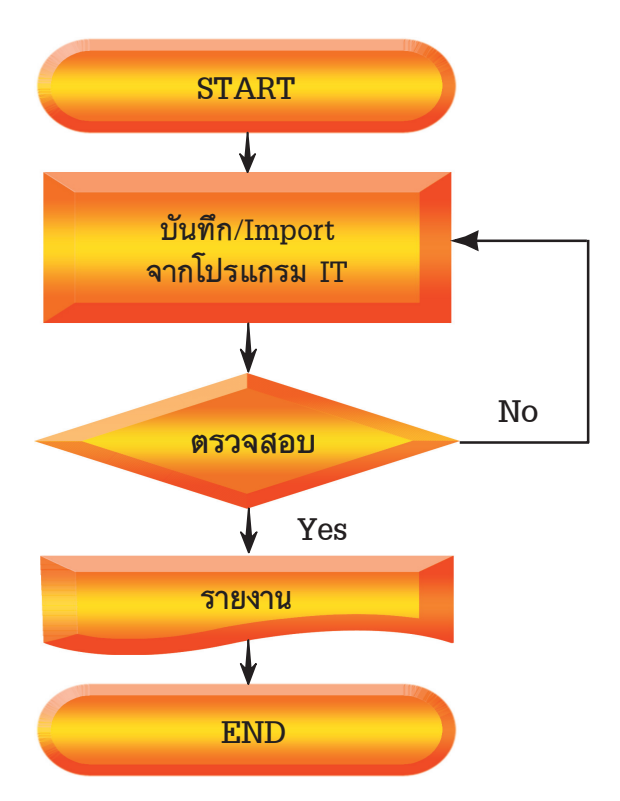

#### ้พังแสดงขั้นตอนการทำงานของระบบ (Work Flow)

5

# ลักษณะการติดตั้งและการใช้งานของโปรแกรม

เป็นระบบงานที่ได้ออกแบบและพัฒนาขึ้นโดยใช้เทคโบโลยีระบบ เครือข่ายคอมพิวเตอร์ในลักษณะของ Web Application ใช้งานผ่าน โปรแกรม Web Browser ตั้งแต่ Internet Explorer 6.xx ขึ้นไป และ สามารถติดตั้งใช้งานได้ 2 ลักษณะ ดังนี้

 $\bullet$  กรณีที่ใช้ลักษณะ Stand Alone สามารถติดตั้งบนเครื่อง คอมพิวเตอร์ที่ใช้ระบบปฏิบัติการ Microsoft Windows 98 ขึ้นไปได้

• กรณีที่ใช้ลักษณะ Client-Server สามารถติดตั้งบน เครื่องคอมพิวเตอร์แม่ข่าย (Server) ที่ใช้ระบบปฏิบัติการ Microsoft Windows 2000 Server ขึ้นไป โดยให้บริการในลักษณะ Web Server 5 Internet "

#### 3. โปรแกรมระบบฐานข้อมูลนักศึกษาผู้จบหลักสูตร กศน. (NFE-GDM)

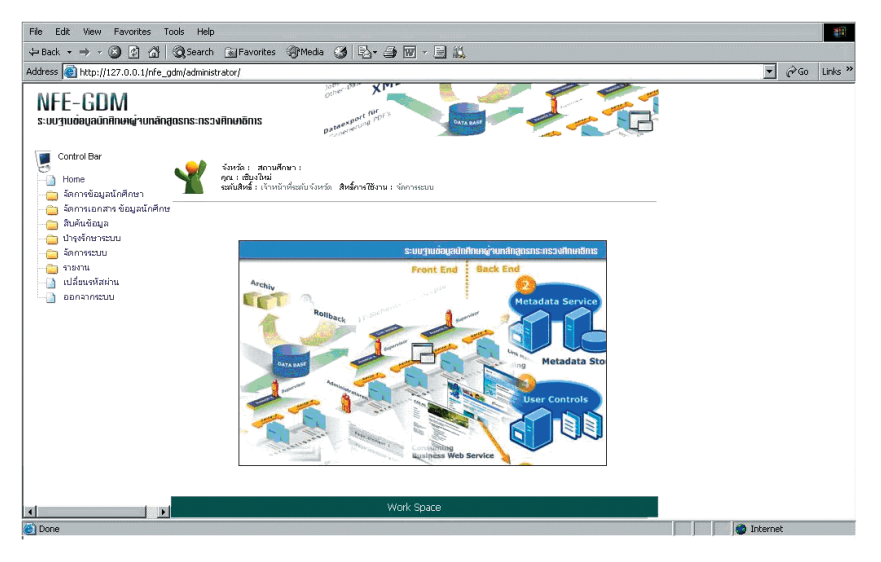

6 -

#### คุณสมบัติของระบบ

1. นำเข้าข้อมูลนักศึกษาผู้จบหลักสูตรสายสามัญ, ปวช. ในรูปแบบ Text File และ Graphic จากโปรแกรม NFE Search, IT (หลักสูตรเก่า), IT2 (หลักสูตรใหม่)

่ 2. มีระบบตรวจสอบข้อมลนักศึกษาที่ซ้ำซ้อน เพื่อแก้ไขให้ถกต้อง

3. มีระบบสืบค้นผู้จบหลักสูตรตามเงื่อนไข เช่น ชื่อ รหัสนักศึกษา ปีการศึกษาที่จบ หรือเลขที่ชุดใบ รบ. ลำหรับนักศึกษาที่ออกหลักฐาน ด้วยใบ รบ. รุ่นเก่า ฯลฯ

่ 4. ประมวลผล เพื่อจัดทำรายงานผู้จบหลักสูตร โดยแสดงผล ้ออกมาทางหน้าจอ หรือพิมพ์รายงานผู้จบผ่านเครื่องพิมพ์ทั้งประเภท Dot Matrix หรือ Laser ได้

5. สามารถส่งออกข้อมูลในรูปแบบ Text File และ SOL Format ้เพื่อนำไปใช้ร่วมกับระบบงานอื่นๆ ได้

#### Tips & Technique

#### วิธีเรียกดูสถานะการทำงานของ CPU

ให้นำเมาส์คลิกขวาบนพื้นที่ว่างของ Taskbar แล้วเลือก Task Manager แล้วเลือกที่ Tab Performance เท่านี้ ก็จะทราบได้ว่า CPU ของท่านใช้งานกี่เปอร์เซ็นต์

# ี พังแสดงขั้นตอนการทำงานของระบบ (Work Flow)

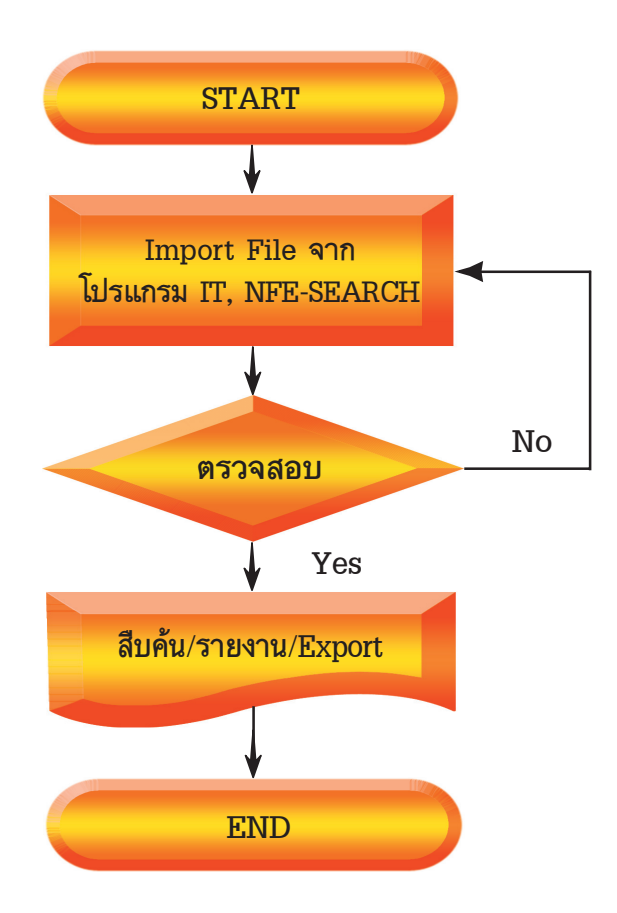

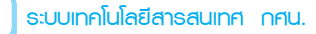

8 -

# ลักษณะการติดตั้งและการใช้งานของโปรแกรม

เป็นระบบงานที่ได้ออกแบบและพัฒนาขึ้นโดยให้เทคโนโลยีระบบ เครือข่ายคอมพิวเตอร์ในลักษณะของ Web Application ผ่านโปรแกรม Web Browser ตั้งแต่ Internet Explorer 6.xx ขึ้นไป และสามารถ ติดตั้งให้งานได้ 2 ลักษณะ ดังนี้

• กรณีที่ใช้ลักษณะ Stand Alone สามารถติดตั้งและใช้งาน บนเครื่องคอมพิวเตอร์ที่ใช้ระบบปฏิบัติการ Microsoft Windows 98 ์ขึ้งไป

• กรณีที่ใช้ลักษณะ Client-Server สามารถติดตั้งบนเครื่อง คอมพิวเตอร์แม่ข่าย (Server) ที่ใช้ระบบปฏิบัติการ Microsoft Windows 2000 Server ขึ้นไป โดยให้บริการในลักษณะ Web Server ผ่านระบบ Internet

Tips & Technique

#### การเรียกดู URL ในช่อง Address

ในระหว่างที่คุณกำลังใช้งาน Internet Explorer อยู่นั้น คุณสามารถ กดปุ่ม F4 เพื่อเปิดดู URL List ในช่อง Address ได้

#### โปรแกรมสืบค้นผ้าบหลักสตร v. 2 09 พฤษภาคม 2549 สีบคนซอมูล  $s:\tilde{\textbf{q}}\cup\tilde{\textbf{q}}$  $s:$ ดับ 4  $s:\tilde{\text{o}}\text{u} 5$  $U$ s:nu มัรยมตน มัรยมปลาย โปรแกรมสืบคนผูงบการศึกษานอกโรงเรียน สทานศึกษา **STED TU 17 No. 1967 maintenant sub** ian1ss:uu าระทรวงศึกษาธิการ **EXIT** ศูนย์การศึกษานอกโรงเรียนจังหวัดสระบุรี อ.เมือง จ.สระบุรี 18000

# 4. โปรแกรมสืบค้นข้อมูลผู้จบหลักสูตร (NFE- SEARCH)

#### **คุณสมบัติของระบบ**

รวบรวมข้อมูลนักศึกษาผู้จบหลักสูตรสายสามัญทุกระดับ ทุกหลักสูตร พร้อมระบุแหล่งที่เก็บเอกสาร เพื่ออำนวยความสะดวกใน การสืบค้นข้อมูลและให้บริการ เช่น การศึกษาเบ็ดเสร็จ ระดับ 3, 4, 5 ระดับประถม มัธยมศึกษาตอนต้น มัธยมศึกษาตอนปลาย และปัจจุบัน โปรแกรมนี้ได้รับการพัฒนาใหม่เป็นระบบฐานข้อมูลนักศึกษาผู้จบ หลักสูตร กศน. (NFE-GDM) ในรูปแบบ Web Application

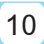

# ี พังแสดงขั้นตอนการทำงานของระบบ (Work Flow)

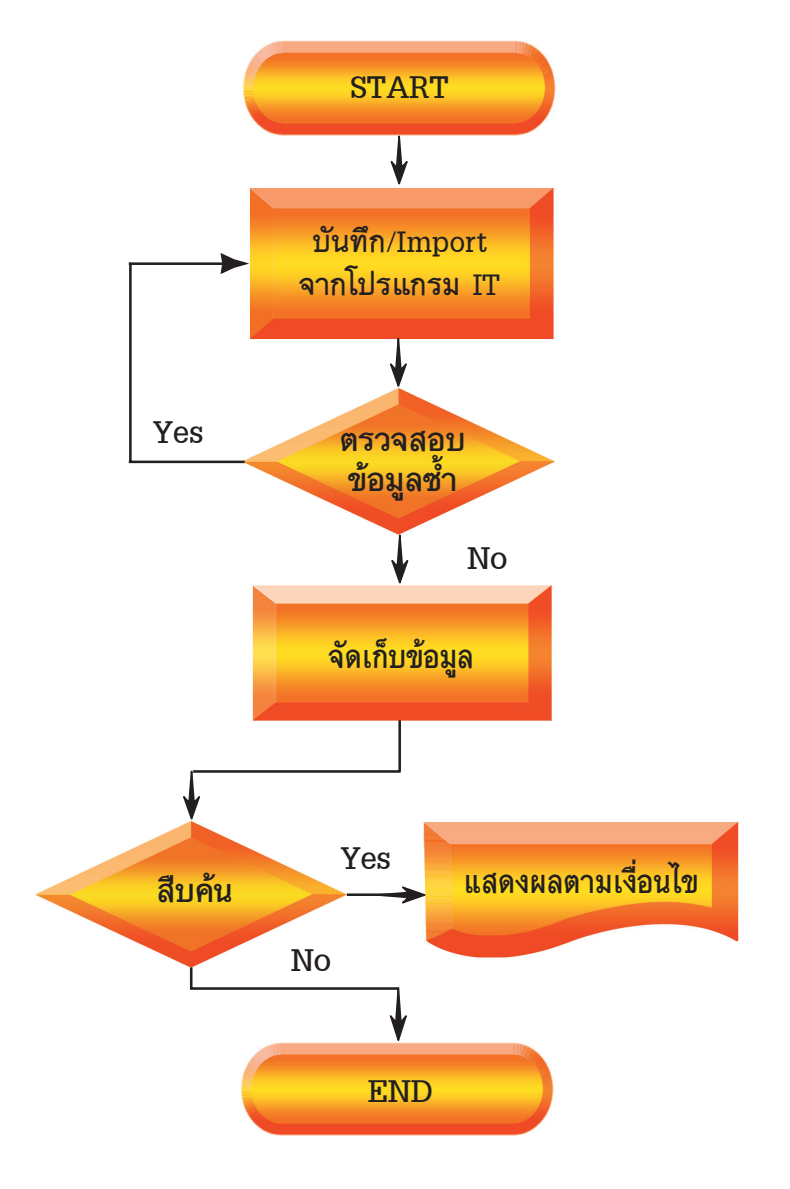

## ลักษณะการติดตั้งและการใช้งานของโปรแกรม

เป็นระบบงานที่ได้ออกแบบสำหรับการใช้งานคอบพิวเตอร์ใน ลักษณะ Stand Alone บนระบบปฏิบัติการ Microsoft Windows 98 ์ขึ้นไป และกรณีที่ต้องการใช้งานผ่านระบบเครือข่ายฯ จะต้องติดตั้ง โปรแกรม Microsoft Visual FoxPro for Windows เพิ่มเติม

# 5. โปรแกรมระบบสารสนเทศทางการศึกพานอกโรงเรียน (MIL NFE)

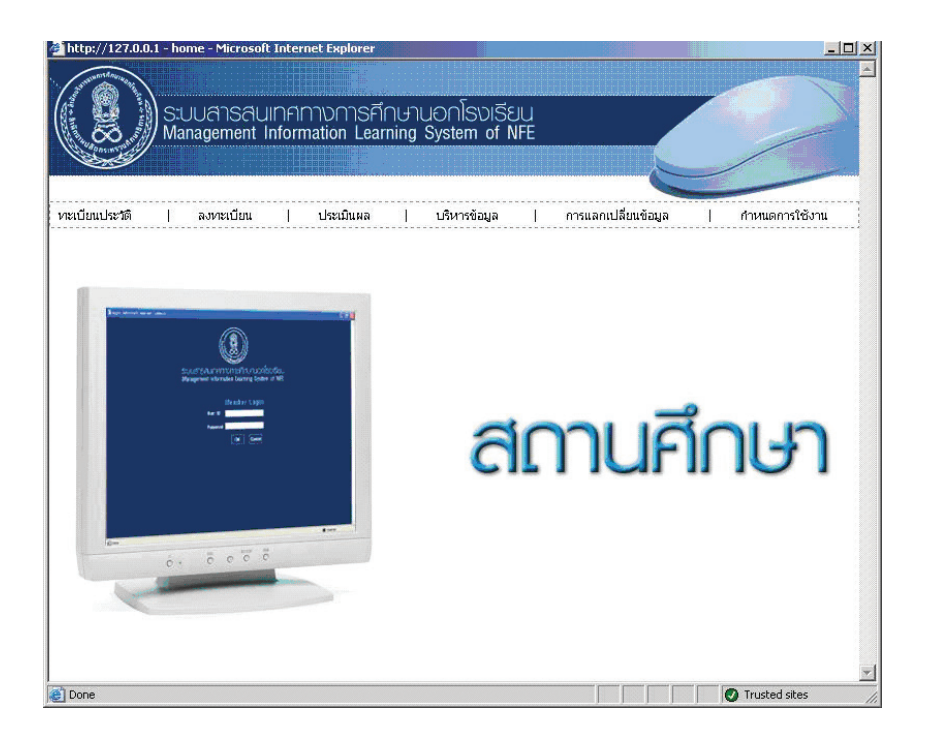

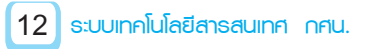

#### **คณสมบัติของระบบ**

เป็นโปรแกรมบริหารจัดการหลักสตร กศน.ปวช., พัฒนาอาชีพ, ทักษะชีวิต, พัฒนาสังคมและชุมชน นับตั้งแต่เริ่มสมัครขึ้นทะเบียน จนกระทั่งจบหลักสูตร ประกอบด้วย

- บันทึกประวัตินักศึกษา
- ลงทะเบียน/ผลการเรียน
- จัดทำสถิติรายงาน
- รายงานผู้จบหลักสูตร
- $\bullet$  ประมวลผล GPA/PR หลักสูตร กศน.ปวช.
- ออกหลักฐานการศึกษา
- เชื่อมโยงข้อมูลจากสถานศึกษาไปสู่ส่วนกลาง

#### Tips & Technique

#### DirectX คืออะไร

DirectX เป็นเทคโนโลยีที่พัฒนาโดยไมโครซอฟต์ เป็นโปรแกรมที่ช่วย ให้หอฟต์แวร์ และฮาร์ดแวร์ สามารถทำงานได้เต็มประสิทธิภาพ ช่วยให้ การแสดงผลด้าน 3 มิติ การแสดงผลของซาว์นการ์ดขับเสียงออกได้สมจริง มากยิ่งขึ้น

# ี พังแสดงขั้นตอนการทำงานของระบบ (Work Flow)

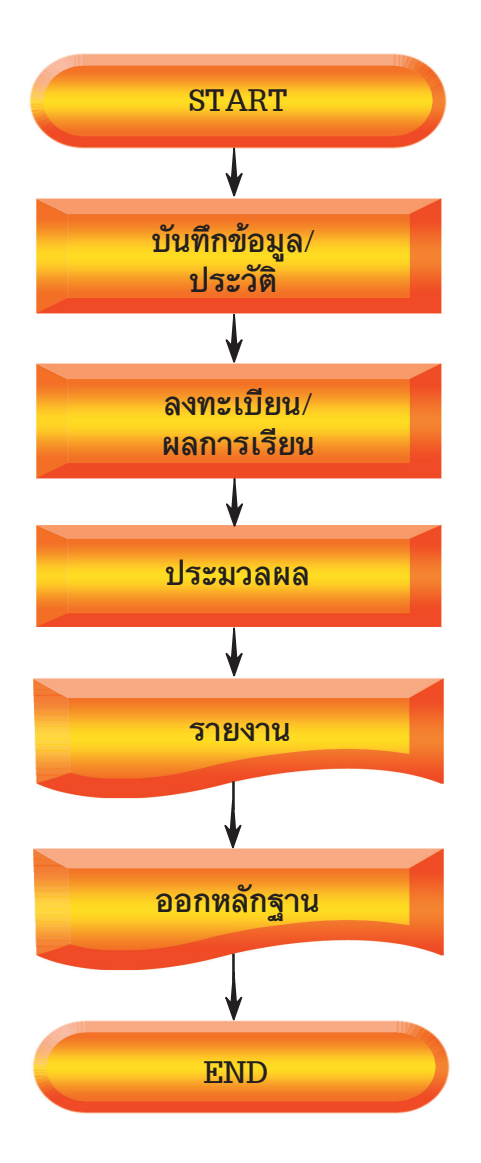

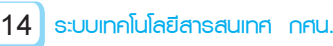

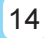

# ลักษณะการติดตั้งและการใช้งานของโปรแกรม

เป็นระบบงานที่ได้ออกแบบและพัฒบาขึ้นโดยใช้เทคโบโลยี ASP.NET ในลักษณะของ Web Application ใช้งานผ่านโปรแกรม Web Browser ตั้งแต่ Internet Explorer 6.xx ขึ้นไป และสามารถ ติดตั้งให้งานได้ 2 ลักษณะ ดังนี้

 $\bullet$  กรณีที่ใช้ลักษณะ Stand Alone สามารถติดตั้งบนเครื่อง  $\epsilon$  คอมพิวเตอร์ที่ใช้ระบบปฏิบัติการ Microsoft Windows XP Professional และระบบฐานข้อมูล Microsoft SQL Server 2000

 $\bullet$  กรณีที่ใช้ลักษณะ Client-Server สามารถติดตั้งบนเครื่อง ี คอมพิวเตอร์แม่ข่าย (Server) ที่ใช้ระบบปฏิบัติการ Microsoft Windows  $2003$  Server ขึ้นไป และระบบฐานข้อมูล Microsoft SQL Server  $2000$ ลำหรับให้บริการในลักษณะ Web Server ผ่านระบบ Internet

#### Tips & Technique

#### USB คืออะไร

USB ย่อมาจากคำว่า Universal Serial Bus เป็นพอร์ท $\,$ หรือช่องทาง ในการสื่อสารระหว่างคอมพิวเตอร์กับอุปกรณ์อื่นๆ ไม่ว่าจะเป็น Printer, Modem, Mouse, Keyboard, Digital Camera และอื่นๆ อีกมากมาย

# 6. โปรแกรมระบบการบริการงานห้องสมุด (PLS)

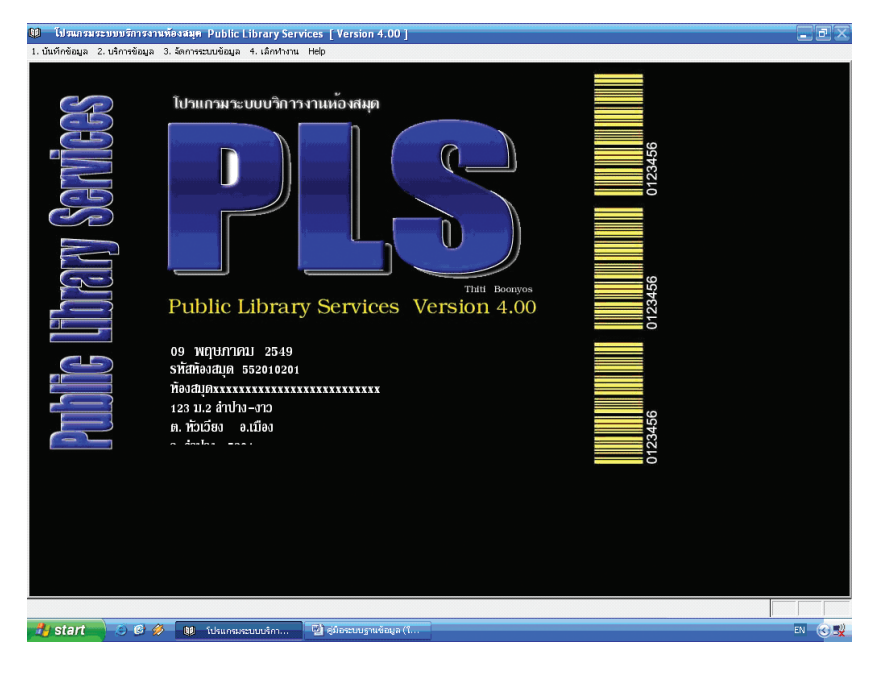

#### Tips & Technique

#### MOENet คืออะไร

MOFNet คือ เครือข่ายอินเทอร์เน็ตเพื่อการศึกษาของกระทรวง ศึกษาธิการรับผิดชอบโครงการโดยศูนย์เทคโนโลยีสารสนเทศและการสื่อสาร ้สำนักงานปลัดกระทรวงศึกษาธิการ โดยดำเนินการเชื่อมต่ออินเทอร์เน็ต ้ด้วยสื่อประเภทต่างๆ ให้กับสถานศึกษาทุกแห่งในสังกัดกระทรวงศึกษาธิการ

# คุณสมบัติของระบบ

ระบบการบริการงานห้องสมุด Public Library Services เป็น โปรแกรมประเภทฐานข้อมูล สำหรับการใช้งานในห้องสมุดขนาดเล็ก เช่น ห้องสมุดประชาชน ห้องสมุดโรงเรียน และห้องสมุดหน่วยงานต่างๆ โดยมีขอบข่ายในการใช้งานต่างๆ ประกอบด้วย

- $\bullet\,$  การบันทึกข้อมูลหนังสือ/สื่อ
- การบันทึกข้อมูลสมาชิกห้องสมุด
- $\bullet$  การบริการยืม-คืน หนังสือ/สื่อ โดยระบบ Barcode
- $\bullet$  การสืบค้นข้อมูลหนังสือ/สื่อ
- $\bullet$  การพิมพ์บัตรสมาชิกพร้อม Barcode
- $\bullet$  การพิมพ์ Barcode/Labels ติดสันหนังสือ
- การรายงานสถิติต่างๆ
- $\bullet$  การสืบค้นหนังสือบน Web ผ่านระบบ PLS เวอร์ชั่น 4.0

#### Tips & Technique

#### การ Restart เครื่องให้เร็วขึ้น

ในขณะที่คุณกำลังจะ Restart เครื่องใหม่ ก่อนที่จะกดปุ่ม OK ให้คุณ กด Shift ค้างไว้ จะทำให้คุณ Restart ได้เร็วขึ้น

# ี พังแสดงขั้นตอนการทำงานของระบบ (Work Flow)

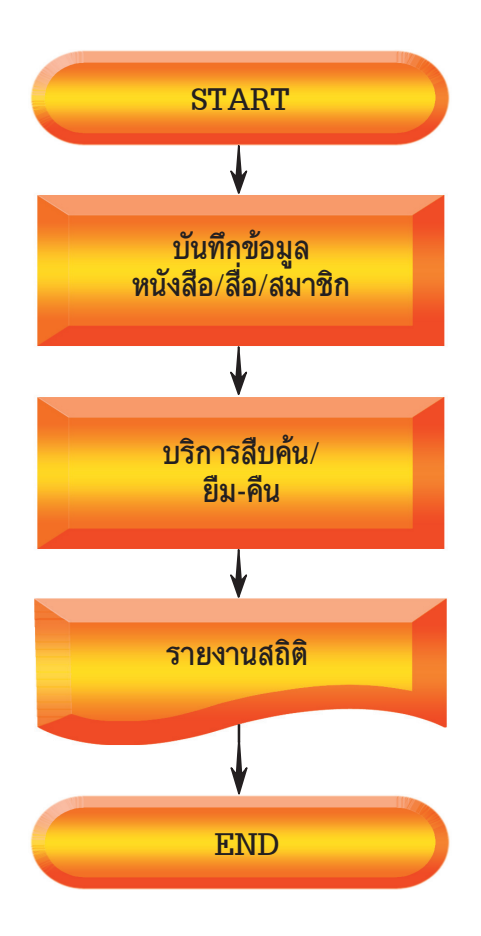

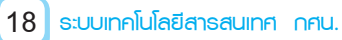

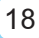

## ลักษณะการติดตั้งและการใช้งานของโปรแกรม

เป็นระบบงานที่ได้ออกแบบและพัฒนาสำหรับการใช้งาน คอมพิวเตอร์ในลักษณะ Stand Alone บนระบบปฏิบัติการ Microsoft Windows 98 ขึ้นไป ส่วนกรณีที่ต้องการใช้งานผ่านระบบเครือข่ายฯ จะต้องติดตั้งโปรแกรม Microsoft Visual FoxPro for Windows เพิ่มเติมในเวอร์ชั่น PLS4 เพื่อให้สามารถส่งออกฐานข้อมูลในรูปแบบ SOL และให้บริการสืบค้บหนังสือผ่าบระบบ Internet ได้

# 7. โปรแกรมประเมินเทียบระดับการศึกษา (CBase II)

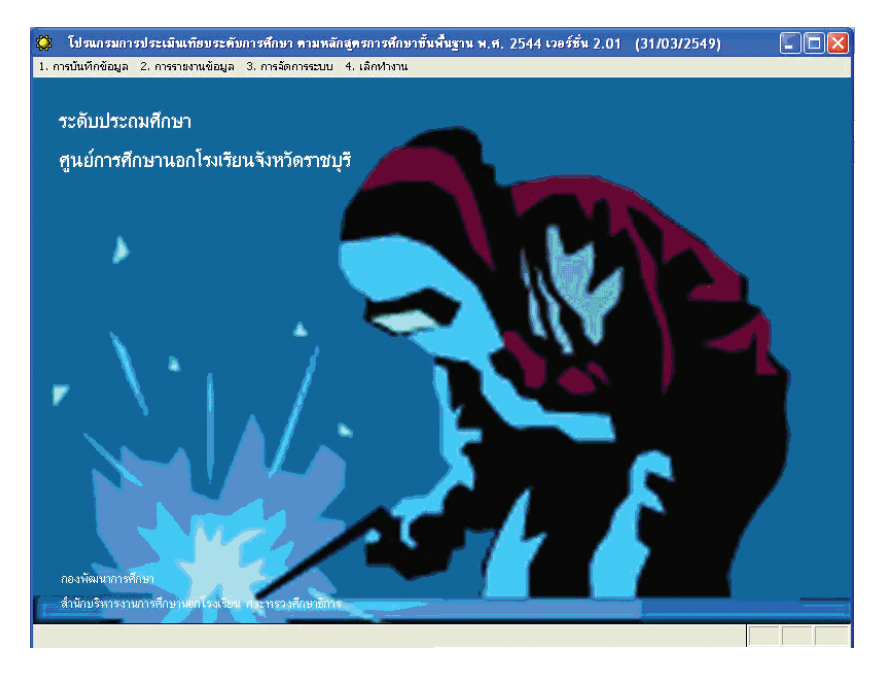

#### คุณสมบัติของระบบ

เป็นโปรแกรมบริหารจัดการการประเมินเทียบระดับการศึกษา ตั้งแต่การสมัครเข้ารับการประเมินจนถึงการออกหลักฐานการศึกษา ประกอบด้วย

- การบันทึกประวัติ
- การบันทึกการลงทะเบียนขอประเมินฯ
- การบับทึกผลการประเมินฯ
- การบันทึกการเข้าค่าย
- การสรุปรายงานผลการประเมินฯ
- การออกหลักฐานการประเมินฯ

#### Tips & Technique

#### การย่อและขยายหน้าต่างโปรแกรม

โปรแกรมทุกๆ หน้าต่างที่เปิดใช้งาน ถ้าต้องการจะย่อหน้าต่างทั้งหมด ให้อยู่บนแถบ Taskbar ให้กดปุ่ม Windows+D แต่ถ้าต้องการจะขยาย หน้าต่างกลับคืนมาให้กด Windows+D อีกครั้งหนึ่ง

# นังแสดงขั้นตอนการทำงานของระบบ (Work Flow)

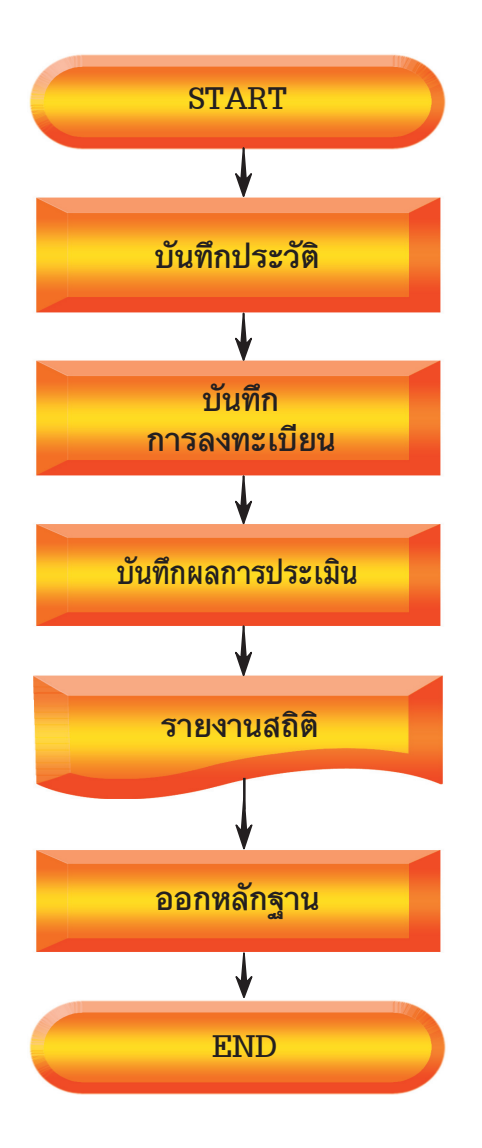

### ้ลักษณะการติดตั้งและการใช้งานของโปรแกรม

เป็นระบบงานที่ได้ออกแบบและพัฒนาสำหรับการใช้งาน คอมพิวเตอร์ในลักษณะ Stand Alone บนระบบปฏิบัติการ Microsoft Windows 98 ขึ้นไป ส่วนกรณีที่ต้องการใช้งานผ่านระบบเครือข่ายฯ จะต้อง ติดตั้งโปรแกรม Microsoft Visual FoxPro for Windows เพิ่มเติม

# 8. โปรแกรมระบบบริการงานบุคลากร (Personal System Base : PSB)

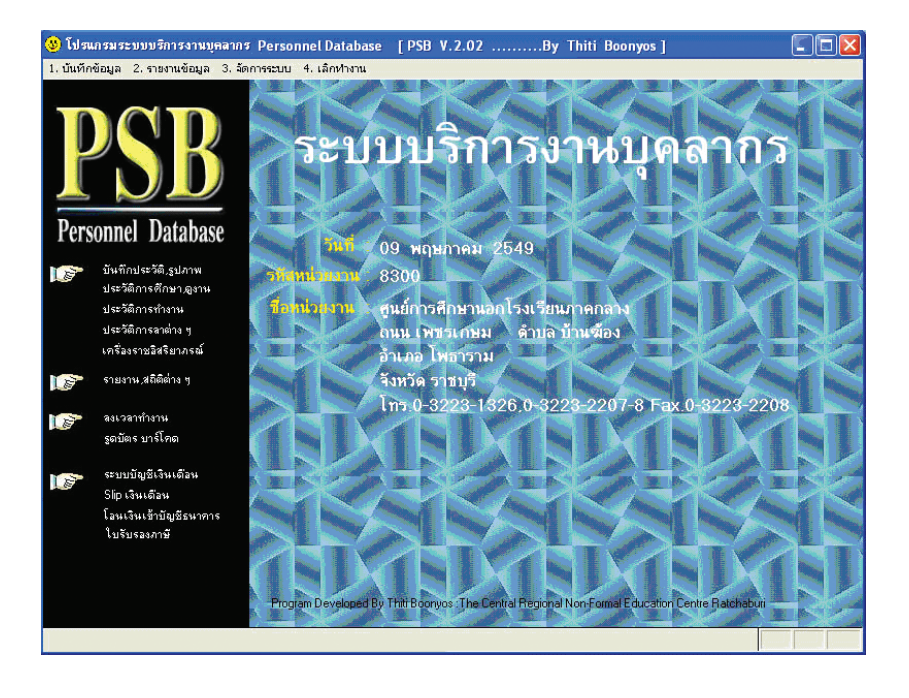

#### คุณสมบัติของระบบ

เป็นโปรแกรมบริหารจัดการข้อมูลบุคลากรของสถานศึกษา เช่น ข้าราชการ ลูกจ้างประจำ พนักงานราชการ ครู ศรช. และวิทยากร ฯลฯ ประกอบด้วย

- การบันทึกประวัติ (กพ.7)/รูปถ่าย
- การบันทึกวันลา
- การบับทึกเครื่องราชอิสริยาภรณ์
- บันทึกการฝึกอบรม/การศึกษาต่อ/การศึกษาดูงาน
- รายงานข้อมูลวันลา ประวัติการรับราชการ การศึกษาต่อ
- รายงานข้อมูลรายบุคคล ข้อมูลสถิติต่างๆ เช่น จำนวน

ข้าราชการ จำแนกเพศ อายุ ลำดับขั้นเงินเดือน วุฒิการศึกษา เป็นต้น

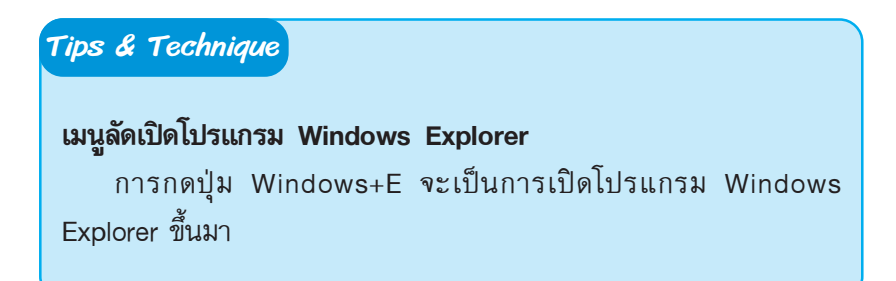

# ้ พังแสดงขั้นตอนการทำงานของระบบ (Work Flow)

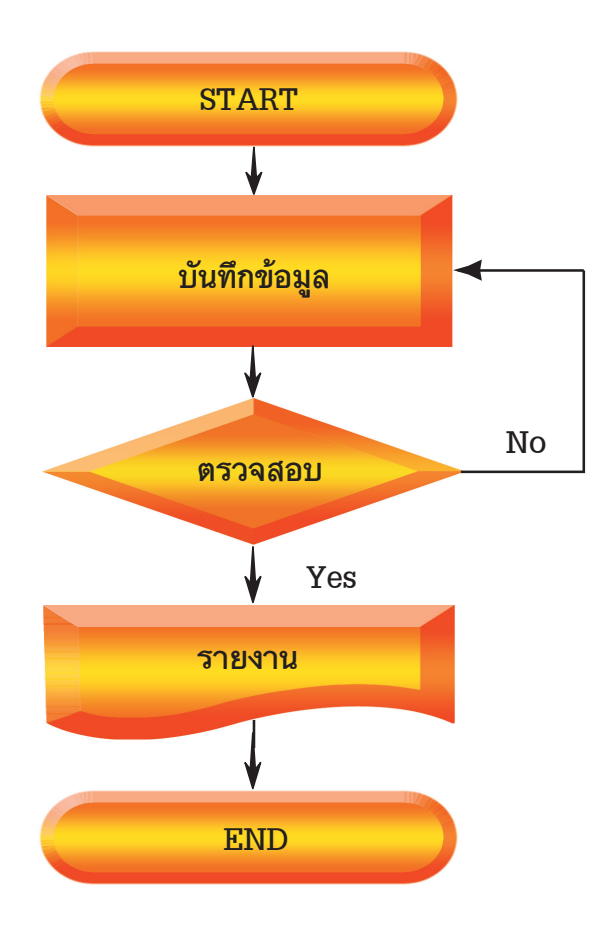

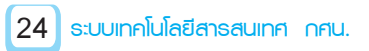

## ้ลักษณะการติดตั้งและการใช้งานของโปรแกรม

เป็นระบบงานที่ได้ออกแบบและพัฒนาสำหรับการใช้งานคอมพิวเตอร์ ในลักษณะ Stand Alone บนระบบปฏิบัติการ Microsoft Windows 98 ขึ้นไป ส่วนกรณีที่ต้องการใช้งานผ่านระบบเครือข่ายฯ จะต้องติดตั้ง โปรแกรม Microsoft Visual FoxPro for Windows เพิ่มเติม

# 9. โปรแกรมระบบฐานข้อมูลประชากรวัยแรงงาน

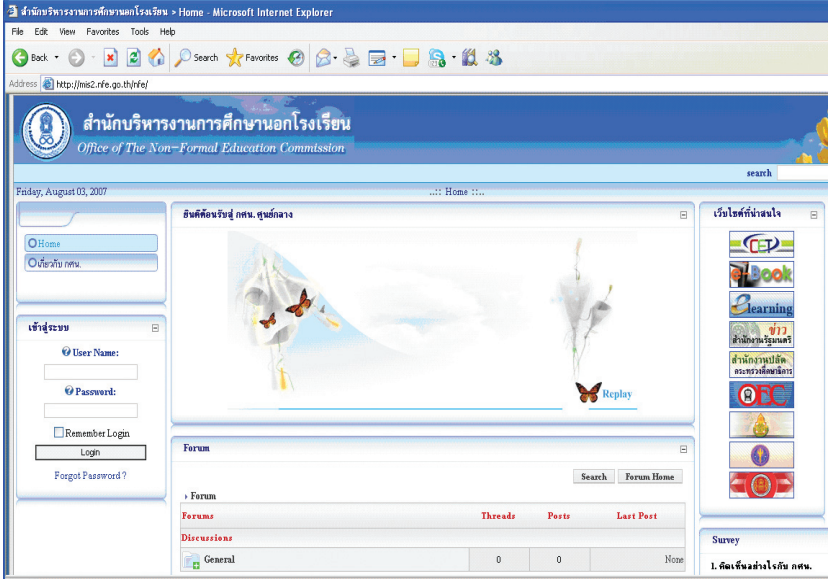

#### **คณสมบัติของระบบ**

เป็นระบบงานที่ได้ออกแบบและพัฒนาในรูปแบบ Web Application ด้วยเทคโนโลยี .Net มีการบริหารจัดการฐานข้อมูลด้วย Microsoft SOL Server 2003 ภายใต้ระบบปฏิบัติการ Microsoft Windows Server 2003 เพื่อให้สถานศึกษาได้บันทึกข้อมล และส่งข้อมลผ่านเครือข่าย อินเทอร์เน็ตรวบรวมเป็นฐานข้อมูลของกลุ่มเป้าหมาย กศน. ที่สถานศึกษา สามารถใช้ข้อมูลในการจัดกิจกรรมการเรียนการสอนที่ต้องการให้แก่ ึกลุ่มเป้าหมาย ในอนาคตจะพัฒนาให้เป็นศูนย์รวมข้อมูลนักศึกษา ทุกคนของสำนักบริหารงานการศึกษานอกโรงเรียน เพื่อจัดทำข้อมูล สารสนเทศสนับสนุนการบริหารจัดการ รายงานสถิติ ข้อมูลรายบุคคล ข้อมูลคูปองการศึกษา

#### Tips & Technique

#### การปิด Autorun แผ่น CD-ROM

การกดป่ม Shift ค้างไว้ เวลาใส่แผ่น CD-ROM จะเป็นการไม่ให้ โปรแกรมเปิด Autorun ของแผ่น CD-ROM ขึ้นมาโดยอัตโนมัติ

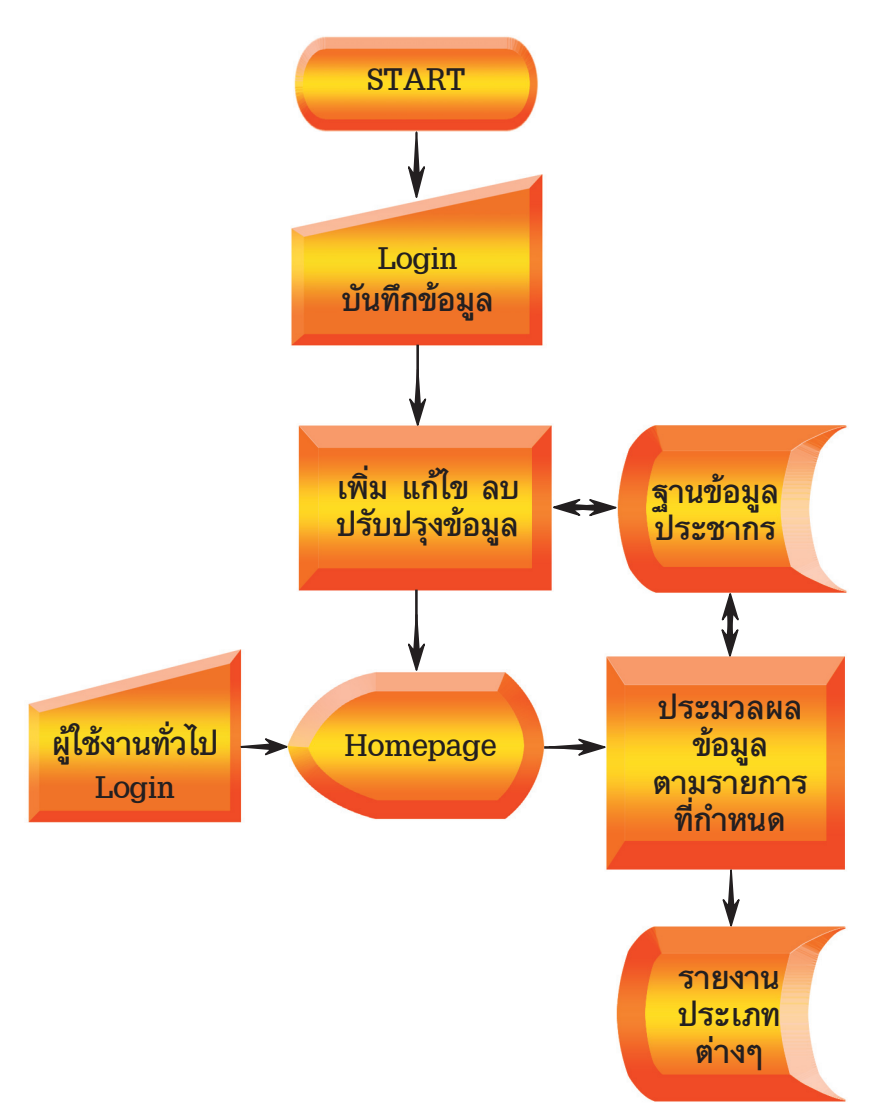

# ี พังแสดงขั้นตอนการทำงานของระบบ (Work Flow)

# ้ลักษณะการติดตั้งและการใช้งานของโปรแกรม

เป็นระบบงานที่ได้ออกแบบและพัฒนาในรูปแบบ Web Application โดยใช้เทคโนโลยี .NET มีการบริหารจัดการฐานข้อมูลด้วย Microsoft SOL Server 2003 ภายใต้ระบบปฏิบัติการ Microsoft Windows Server 2003 และสามารถใช้งานผ่านโปรแกรม Web Browser มาตรฐานผ่าน เครือข่ายอินเทอร์เน็ตได้

# 10. โปรแกรมระบบการให้บริการทางอิเล็กทรอนิกส์ (e-service)

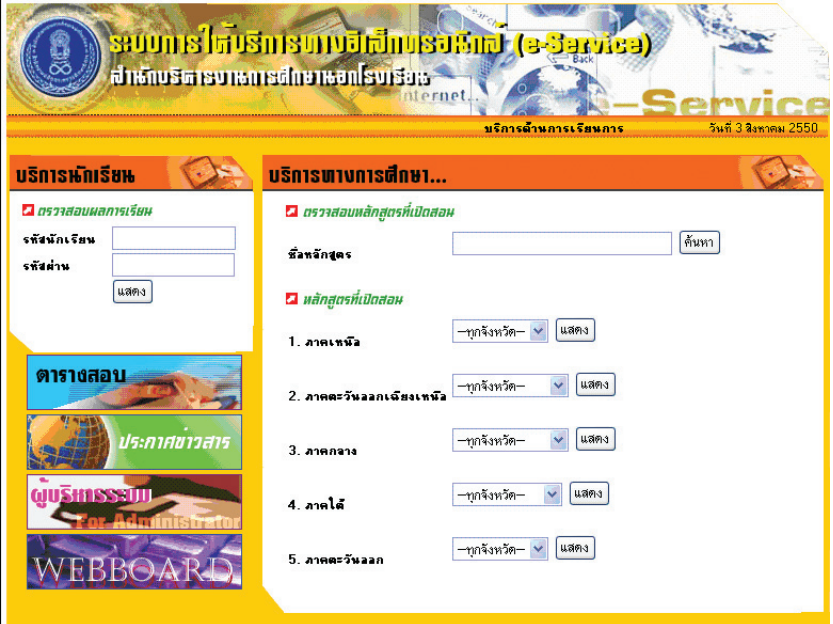

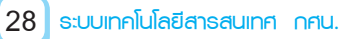

#### **คณสมบัติของระบบ**

เป็นระบบงานที่ได้ออกแบบและพัฒนาในรูปแบบ Web Application สำหรับให้บริการแก่นักศึกษา และบุคลากรของ กศน. รวมถึงประชาชน ทั่วไปผ่านเครือข่ายอินเทอร์เน็ต เพื่อให้บริการข้อมูลเบื้องต้น ดังนี้

• สำหรับนักศึกษา สามารถตรวจสอบผลการเรียน สอบถาม ข้อมูลจากสถานศึกษา ครู

• สำหรับบุคลากรของ กศน. สามารถสืบค้นระเบียบต่างๆ ของ กศน.

• สำหรับประชาชนทั่วไป สามารถสืบค้นข้อมูลหลักสูตรระยะ สั้นที่เปิดสอนตามสถานศึกษาในสังกัด

ทั้งนี้ สถานศึกษาจะได้รับสิทธิ์ในการปรับปรุงระบบและข้อมูลของ สถาบศึกษาตบเองได้อย่างอิสระ

#### Tips & Technique

### การเลื่อบหบ้าจอขึ้บ-ลง

คุณสามารถเลื่อนหน้าจอ Internet Explorer ลงได้โดยกดปุ่ม Spacebar และเลื่อนขึ้นโดยกดปุ่ม Shift+Spacebar

#### พังแสดงขั้นตอนการทำงานของระบบ (Work Flow)

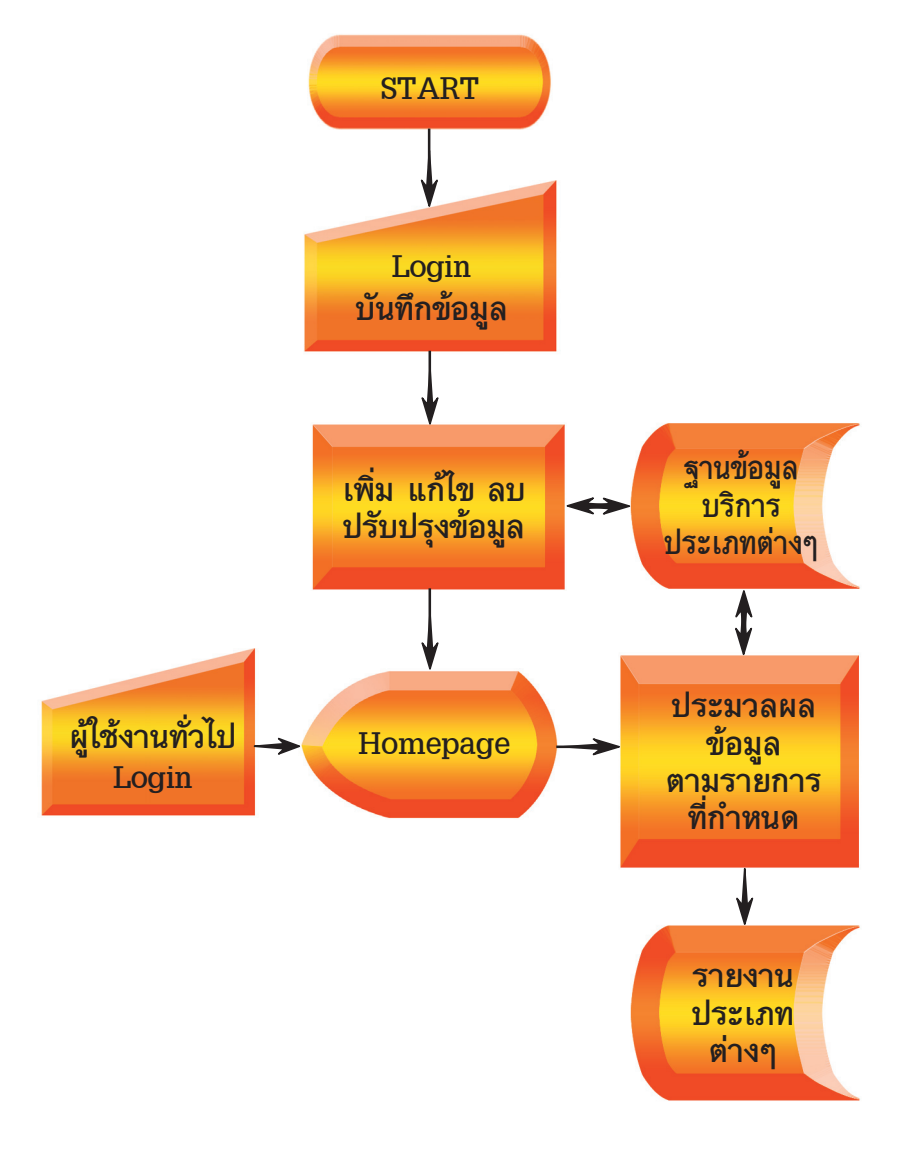

# ลักษณะการติดตั้งและการใช้งานของโปรแกรม

เป็นระบบงานที่ได้ออกแบบและพัฒนาในรูปแบบ Web Application โดยใช้โปรแกรมภาษา PHP Version 5 มีการบริหารจัดการฐานข้อมูล ด้วย MySQL ภายใต้ระบบปฏิบัติการ Microsoft Windows Server 2003 และสามารถใช้งานผ่านโปรแกรม Web Browser มาตรฐานผ่าน เครือข่ายอินเทอร์เน็ตได้

#### Tips & Technique

#### ้เมาส์สำหรับคนถนัดซ้าย

ถ้าคุณเป็นคนถนัดซ้าย และต้องการเปลี่ยนการทำงานของเมาส์ให้ ี่ สอดคล้องกับความถนัด คุณสามารถเปลี่ยนการทำงานของปุ่มคลิกได้ดังนี้

1. คลิกปุ่ม Start แล้วคลิกเลือก Control Panel

2. คลิกเลือก Appearance and Themes

- 3. ใต้หัวข้อ See Also ให้คลิกเลือก Mouse Pointers
- 4. บนแท็บ Buttons ใต้หัวข้อ Button Configuration ให้คลิกเลือก

หัวข้อ Switch primary and secondary buttons

5. คลิกปุ่ม OK

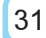

# 11. โปรแกรมระบบคลังข้อสอบ

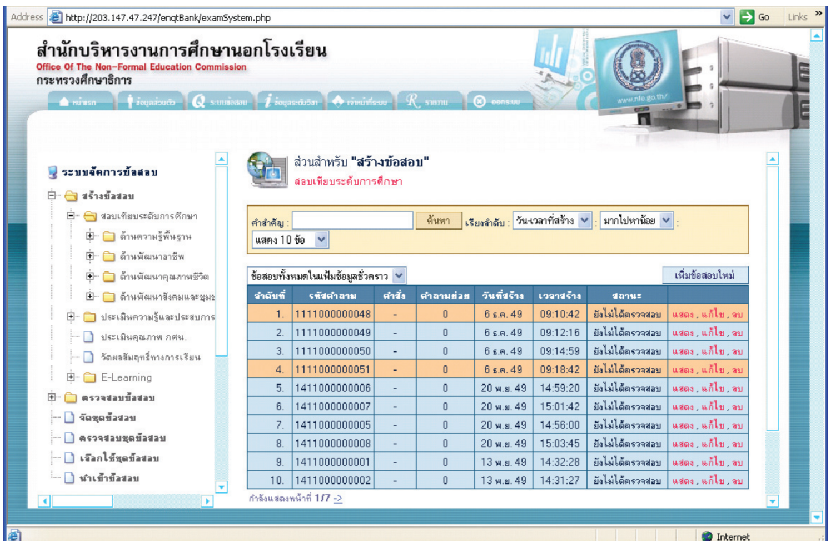

#### คุณสมบัติของระบบ

เป็นระบบงานที่รวบรวมข้อสอบมาตรฐานของสำนักบริหารงาน การศึกษานอกโรงเรียน เพื่อนำไปใช้ในการวัดและประเมินผลการเรียน ของนักศึกษาการศึกษานอกโรงเรียนทุกระดับ และทุกกลุ่มสาระตาม หลักสูตรการศึกษาขั้นพื้นฐาน และหลักสูตรอื่นๆ โดยมีระบบงานย่อย อำนวยความสะดวกแก่ผู้ใช้งานมากมาย ที่สามารถให้บริการกับผู้ที่ เกี่ยวข้องในการวัดและประเมินผลได้

# ี พังแสดงขั้นตอนการทำงานของระบบ (Work Flow)

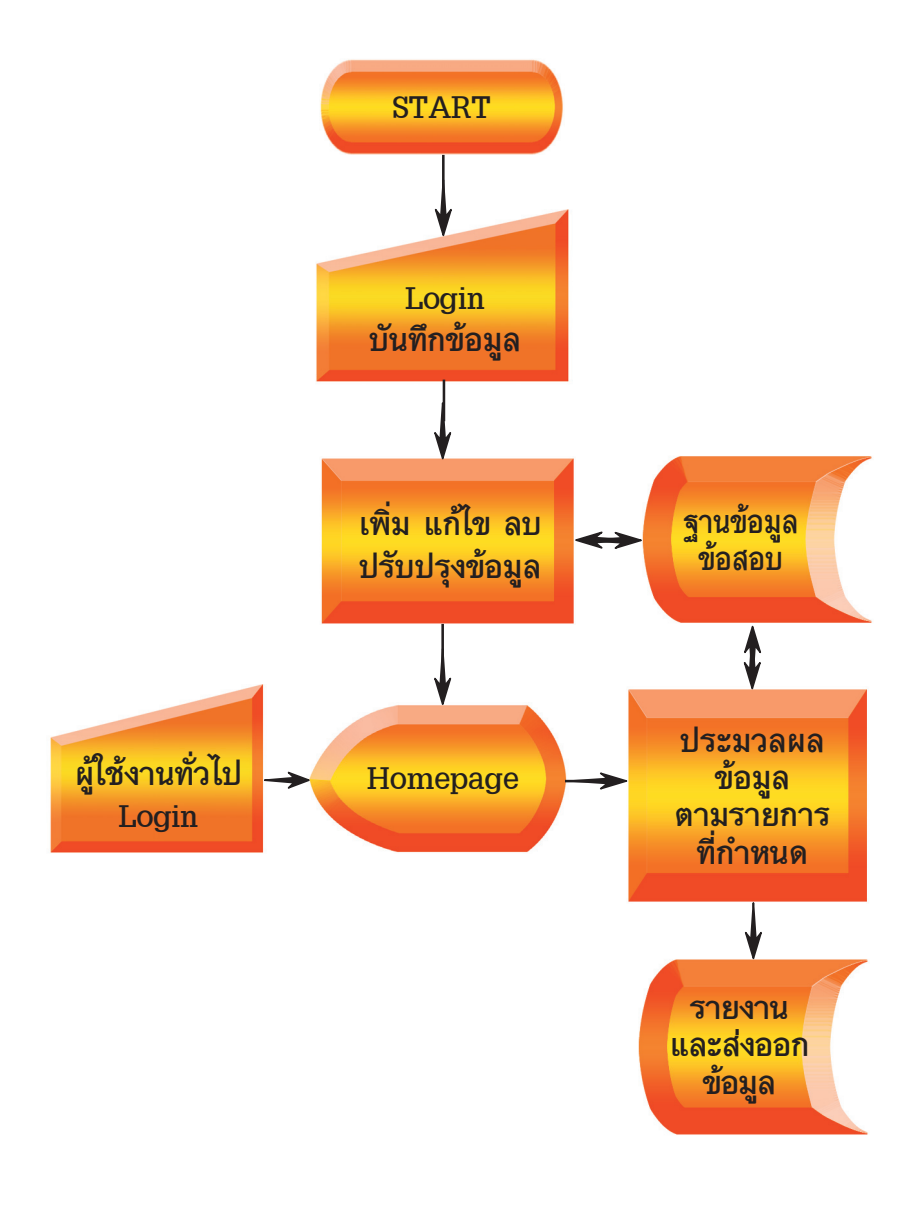

# ลักษณะการติดตั้งและการใช้งานของโปรแกรม

เป็นระบบงานที่ได้ออกแบบและพัฒนาในรูปแบบ Web Application โดยใช้โปรแกรมภาษา PHP Version 5 มีการบริหารจัดการฐานข้อมูล ด้วย MySQL ภายใต้ระบบปฏิบัติการ Microsoft Windows Server 2003 และสามารถใช้งานผ่านโปรแกรม Web Browser มาตรฐานผ่าน เครือข่ายอินเทอร์เน็ตได้

#### Tips & Technique

#### กศน. เข้าร่วม MOENet หรือไม่

ึกศน. เข้าร่วมโครงการ MOENet เช่นกัน โดยมีการเชื่อมต่อด้วยสื่อ ประเภทต่างๆ ดังนี้ ศนภ. ศนจ. ศฝช. ศวจ. เชื่อมต่อด้วย Leased Line ความเร็ว 512 Kbps ศบอ. และห้องสมุดประชาชนทุกแห่ง เชื่อมต่อด้วย Dial-Line 1 หรือ 2 คู่สาย ความเร็ว 56 Kbps ต่อคู่สาย กรณีไม่สามารถ เชื่อมต่อด้วยสายได้ จะติดตั้งจานดาวเทียมแทน ตั้งแต่ปีงบประมาณ 2550 ้เป็นต้นไป โครงการได้ปรับเปลี่ยนสื่อจาก Dial Line เป็น ADSL ให้ทั้งหมด ทุกแห่งที่อยู่ในโครงข่าย ADSL

# 12. โปรแกรมระบบฐานข้อมูลพื้นฐานของหน่วยงานและ สถานศึกษา (e-school)

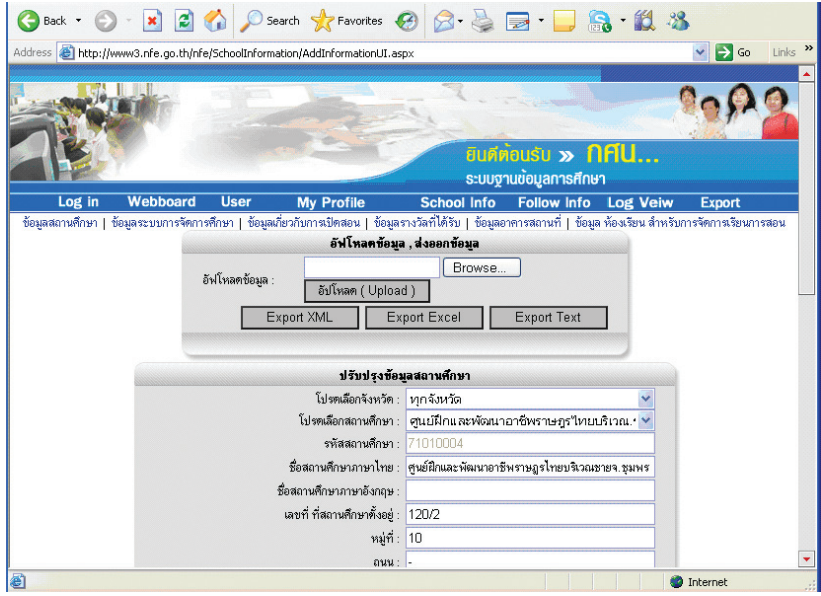

#### คุณสมบัติของระบบ

เป็นระบบงานสำหรับเก็บข้อมูลสถานศึกษาตามความต้องการ ข้อมูลของกระทรวงศึกษาธิการที่จะนำข้อมูลของสถานศึกษาในสังกัด กระทรวงศึกษาธิการไปประมวลผลให้เกิดสารสนเทศเพื่อการบริหาร จัดการของกระทรวงศึกษาธิการและศูนย์ปฏิบัติการกระทรวงศึกษาธิการ โดยมีการจัดเก็บข้อมูลพื้นฐานของสถานศึกษา ข้อมูลระบบการจัด การศึกษา ข้อมูลเกี่ยวกับการเรียนการสอน ข้อมูลรางวัลที่สถานศึกษา ได้รับ ข้อมูลด้านอาคารสถานที่ และข้อมูลห้องเรียนสำหรับการจัด การเรียนการสอน

# ี พังแสดงขั้นตอนการทำงานของระบบ (Work Flow)

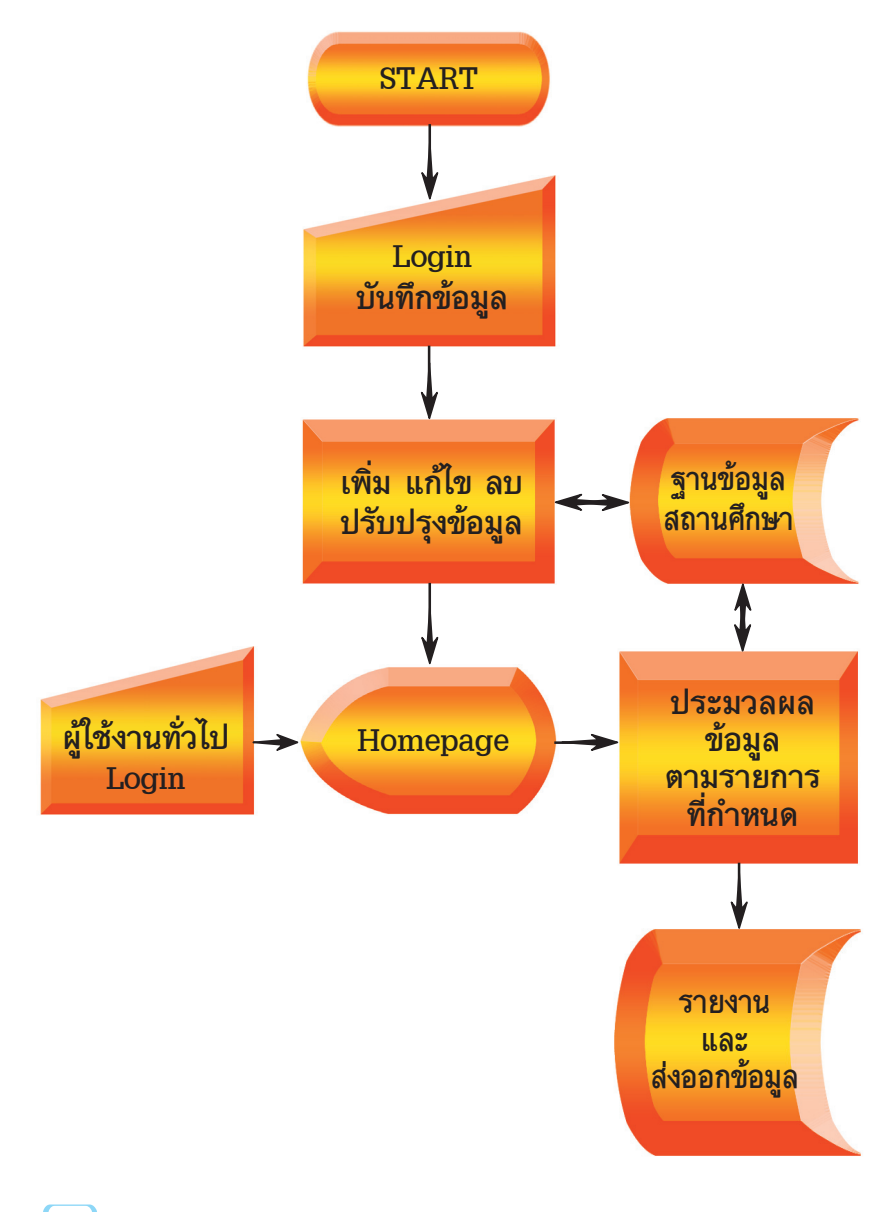

# ลักษณะการติดตั้งและการใช้งานของโปรแกรม

เป็นระบบงานที่ได้ออกแบบและพัฒนาในรูปแบบ Web Application โดยใช้โปรแกรมภาษา C ++ มีการบริหารจัดการฐานข้อมูลด้วย MySQL ภายใต้ระบบปฏิบัติการ Microsoft Windows Server 2003 และสามารถ ใช้งานผ่านโปรแกรม Web Browser มาตรฐานผ่านเครือข่ายอินเทอร์เน็ตได้

#### Tips & Technique

จะทำอย่างไรเมื่อ Windows Media Player เล่นเพลงกระตุก

1. เมื่อท่านเปิดโปรแกรม Windows Media Player ให้คลิกที่ Tool>Options

2 คลิกที่แท็บ Performance

3. ให้ดูที่ส่วนของ Network Bufferring ให้คลิกเลือกที่หน้าคำว่า Buffer for [] second

4. ให้ทำการเพิ่มเวลาที่ช่องสี่เหลี่ยม เพื่อเป็นการเพิ่มเวลาให้บัฟเฟอร์ แล้วคลิก OK

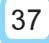

# 13. โปรแกรมระบบสำรวจความคิดเห็น (e-survey)

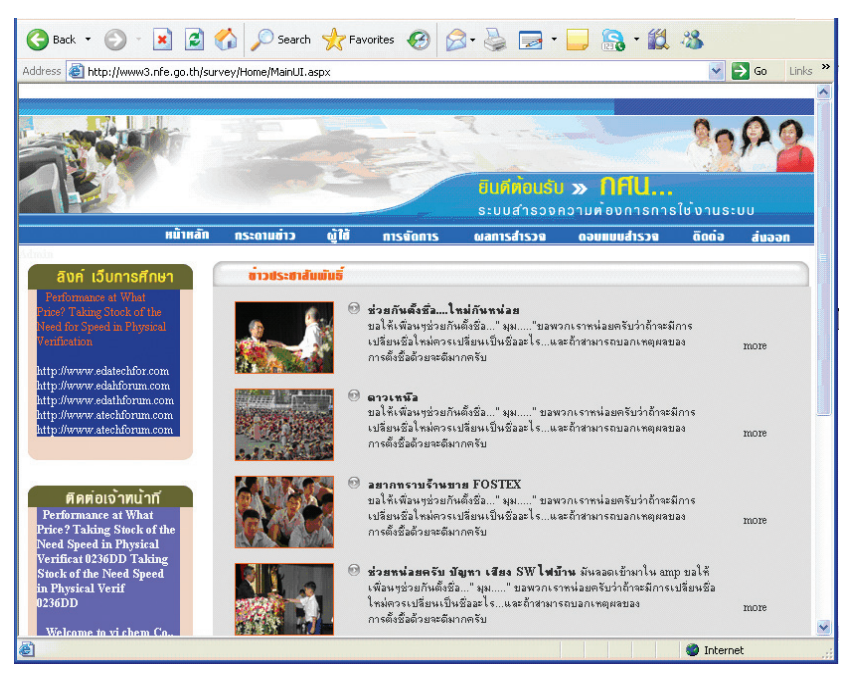

#### **คณสมบัติของระบบ**

้เป็นระบบงานสำหรับสร้างแบบสอบถามอิเล็กทรอนิกส์ ให้ ้สามารถสร้างคำถามได้หลายประเภท เช่น การกรอกข้อความ เพื่อแสดง ความคิดเห็น โดยเลือกตอบ 2 ข้อขึ้นไป (Multiple Choices) หรือเลือก ี ตอบจากรายการที่กำหนด (List) เป็นต้น และสามารถเชื่อมโยงให้ผู้ใช้ ิตอบแบบสอบถามผ่านเครือข่ายอินเทอร์เน็ตตามช่วงเวลาที่กำหนดไว้ ้พร้อมกับประมวลผลการตอบคำถามเป็นรายข้อ เพื่อนำไปวิเคราะห์ต่อไป ซึ่งระบบสามารถส่งออกข้อมูลผลการสำรวจเป็น Text File และ Excel File เพื่อนำไปประมวลผลภายนอกได้

# ี พังแสดงขั้นตอนการทำงานของระบบ (Work Flow)

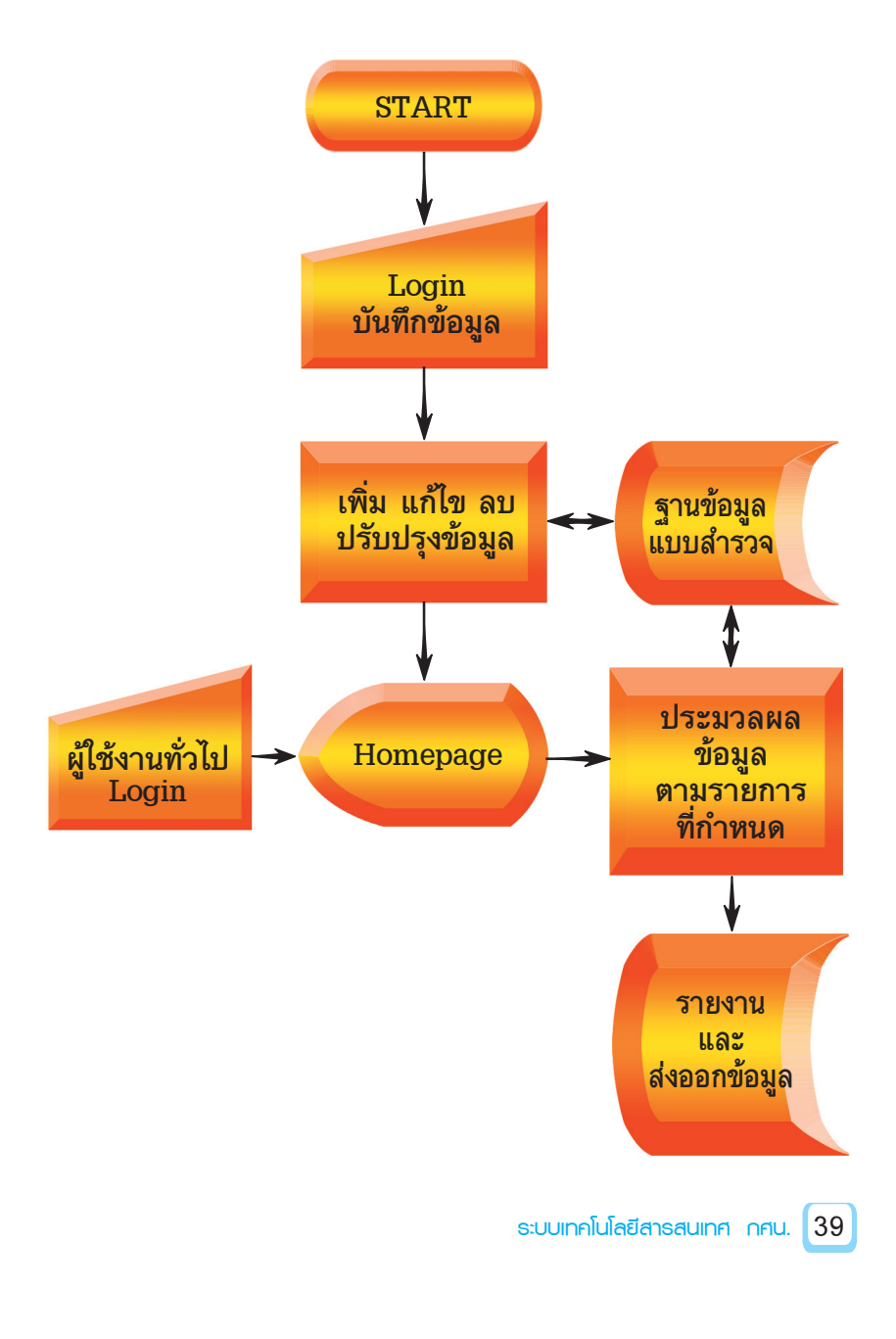

# ลักษณะการติดตั้งและการใช้งานของโปรแกรม

เป็นระบบงานที่ได้ออกแบบและพัฒนาในรูปแบบ Web Application โดยใช้โปรแกรมภาษา C ++ มีการบริหารจัดการฐานข้อมูลด้วย MySQL ิ ภายใต้ระบบปฏิบัติการ Microsoft Windows Server 2003 และสามารถ ใช้งานผ่านโปรแกรม Web Browser มาตรฐานผ่านเครือข่ายอินเทอร์เน็ตได้

#### Tips & Technique

#### วิธีแก้ปัญหาไฟรั่วจากคอมฯ

คุณเคยบ้างไหม? วันดีคืนดีขณะใช้งานคอมพิวเตอร์อยู่ คุณก็ถูกไฟช็อต ไม่ทราบมาจากสาเหตุใด สาเหตุอย่างหนึ่งคือ ความชื้นในตัวเราเอง (มาจาก เหงื่อ) สำหรับอีกสาเหตุหนึ่งเกิดมาจากไฟรั่วภายในคอมพิวเตอร์ ซึ่งก็มี วิธีการแก้ไขง่ายๆ ดังนี้

1. หลีกเลี่ยงการติดตั้งในห้องที่มีความชื้นสูง

- 2. ต่อคอมพิวเตอร์เข้าไปเครื่องสำรองไฟ (UPS)
- 3. ต่อคอมพิวเตอร์ที่มีสาย Ground
- 4 ตัวเครื่องคอมพิวเตอร์ ควรรองด้วยฉนวนที่ไม่เป็นสื่อไฟฟ้า เช่น

พรม , กระดาษ เป็นต้น

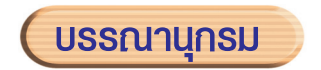

ดร.ดวงแก้ว สวามิภักดิ์. ระบบฐานข้อมูล Database System. กรุงเทพมหานคร : หจก. เอช-เอน การพิมพ์ , 2534. ราชบัณฑิตยสถาน **ศัพท์คอมพิวเตอร์และเทคโนโลยีสารสนเทศ** ฉบับราชบัณฑิตยสถาน. กรุงเทพมหานคร : นามมีบุ๊คส์ พับลิเคชั่นส์. 2549. ผศ.สมจิตร อาจอินทร์ , งามนิจ อาจอินทร์. **ระบบฐานข้อมูล** 

Database System. ขอนแก่น: โรงพิมพ์ขอนแก่น การพิมพ์ 2540

โอภาส เอี่ยมสิริวงศ์ **การวิเคราะห์และออกแบบระบบ**.

กรุงเทพมหานคร : บริษัท เอช. เอ็น. กรุ๊ป จำกัด, 2545. http://www.geocities.com/info2city/ITS.htm http://www.it-guides.com

http://www.smiletips.com/Tips/windowtips/windowtips39.asp

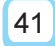

# **คณะพู้จัดทำเอกสาร**

#### ที่ปรึกษา

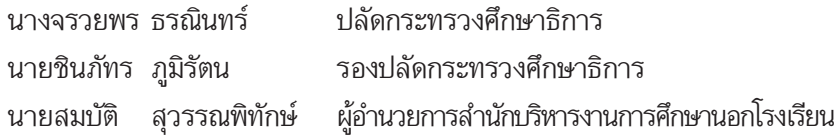

#### ผู้อำนวยการผลิต

จันทร์โอกล นางวัทนี

ผู้อำนวยการกลุ่มแผนงาน

#### คณะทำงาน

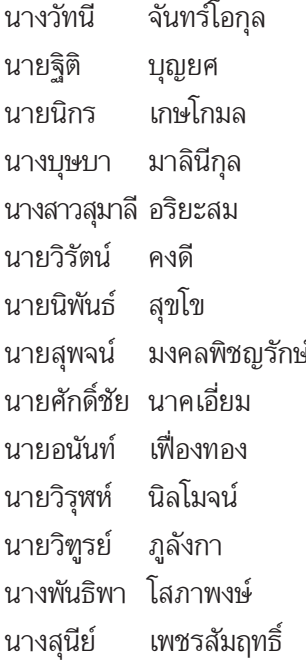

# กลุ่มแผนงาน

ศูนย์การศึกษานอกโรงเรียนภาคกลาง ศูนย์การศึกษานอกโรงเรียนจังหวัดนครราชสีมา ศูนย์การศึกษานอกโรงเรียนจังหวัดลำปาง ศูนย์การศึกษานอกโรงเรียนจังหวัดลำปาง ศูนย์การศึกษานอกโรงเรียนจังหวัดเชียงใหม่ ศูนย์การศึกษานอกโรงเรียนจังหวัดสงขลา ∮ ศูนย์การศึกษานอกโรงเรียนจังหวัดสระบุรี ศูนย์การศึกษานอกโรงเรียนจังหวัดกาญจนบุรี ศูนย์การศึกษานอกโรงเรียนจังหวัดฉะเชิงเทรา กลุ่มแผนงาน กลุ่มแผนงาน กลุ่มแผนงาน กลุ่มแผนงาน

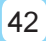

# ผู้เรียบเรียงข้อมูลและจัดทำต้นฉบับ

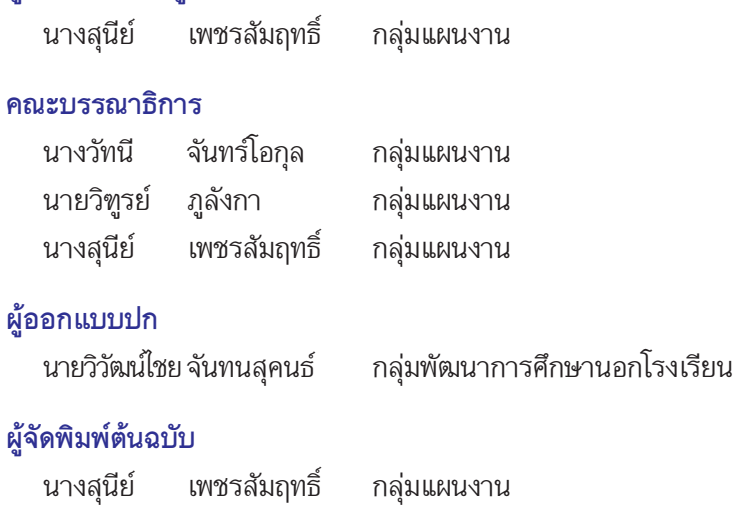

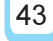